## **KOCAELİ ÜNİVERSİTESİ\*FEN BİLİMLERİ ENSTİTÜSÜ**

# İNSANSIZ DENİZALTI ARAÇLARI İÇİN GÖMÜLÜ KAMERA **ÇÖZÜMLERĠ**

## **YÜKSEK LİSANS**

## **Elektronik ve HaberleĢme Mühendisi Gökhan KURTOĞLU**

# **Anabilim Dalı: Elektronik ve HaberleĢme Mühendisliği DanıĢman: Prof.Dr. Sarp ERTÜRK**

**KOCAELĠ, 2010**

## KOCAELİ ÜNİVERSİTESİ\*FEN BİLİMLERİ ENSTİTÜSÜ

## İNSANSIZ DENİZALTI ARAÇLARI İÇİN GÖMÜLÜ KAMERA **ÇÖZÜMLERÍ**

YÜKSEK LİSANS TEZİ

## Elektronik ve Haberleşme Mühendisi Gökhan KURTOĞLU

Tezin Enstitüye Verildiği Tarih:31.12.2009 Tezin Savunulduğu Tarih:17.02.2010

Tez Danışmanı

Üye

Üye

Prof. Dr.

Prof. Dr

Doç. Dr.

Sarp ERTÜRK

**Emin ANARIM** 

Oğuzhan URHAN

Cempire

## KOCAELI, 2010

### ÖNSÖZ VE TESEKKÜR

Kendi kendini yönetebilen insansız araçlara; endüstriyel sanayi, sağlık sektörü, savunma sanayi gibi birçok sektörde, insan gücünün kullanılmasının sakıncalı, tehlikeli veya imkânsız olduğu durumlarda yaygın olarak ihtiyaç duyulmuştur.

Deniz altında yürütülen jeolojik, botanik, biyolojik ve zoolojik araştırmaların yanında, gemilerin ihtiyaç duyduğu mayın taraması, zemin taraması, kıyı kılavuzluğu gibi birçok uygulama beraberinde insansız denizaltı ihtiyacını doğurmuştur.

Temel görevi deniz altındaki jeolojik ve görsel bilgileri deniz yüzeyindeki merkeze bildirmek olan insansız deniz altı araçlarında yüksek çözünürlüklü ve düşük güç harcayan görüntü algılama ve aktarım ünitelerine ihtiyaç vardır.

Bu çalışma, insansız deniz altı araçlarından yüksek çözünürlüklü görüntü alabilecek ve bunu merkeze iletebilecek, düşük güç tüketimli ve yüksek güvenirlikli kamera çözümünün temelini oluşturmaya yöneliktir.

Bu çalışmada beni fikirleri ile yönlendiren sayın hocam Prof. Dr. Sarp ERTÜRK" e, desteklerini benden esirgemeyen mesai arkadaşım Serkan KARA" ya ve her aşamada beni motive eden sevgili eşime sonsuz minnet duygularımı sunarım.

## **İÇİNDEKİLER**

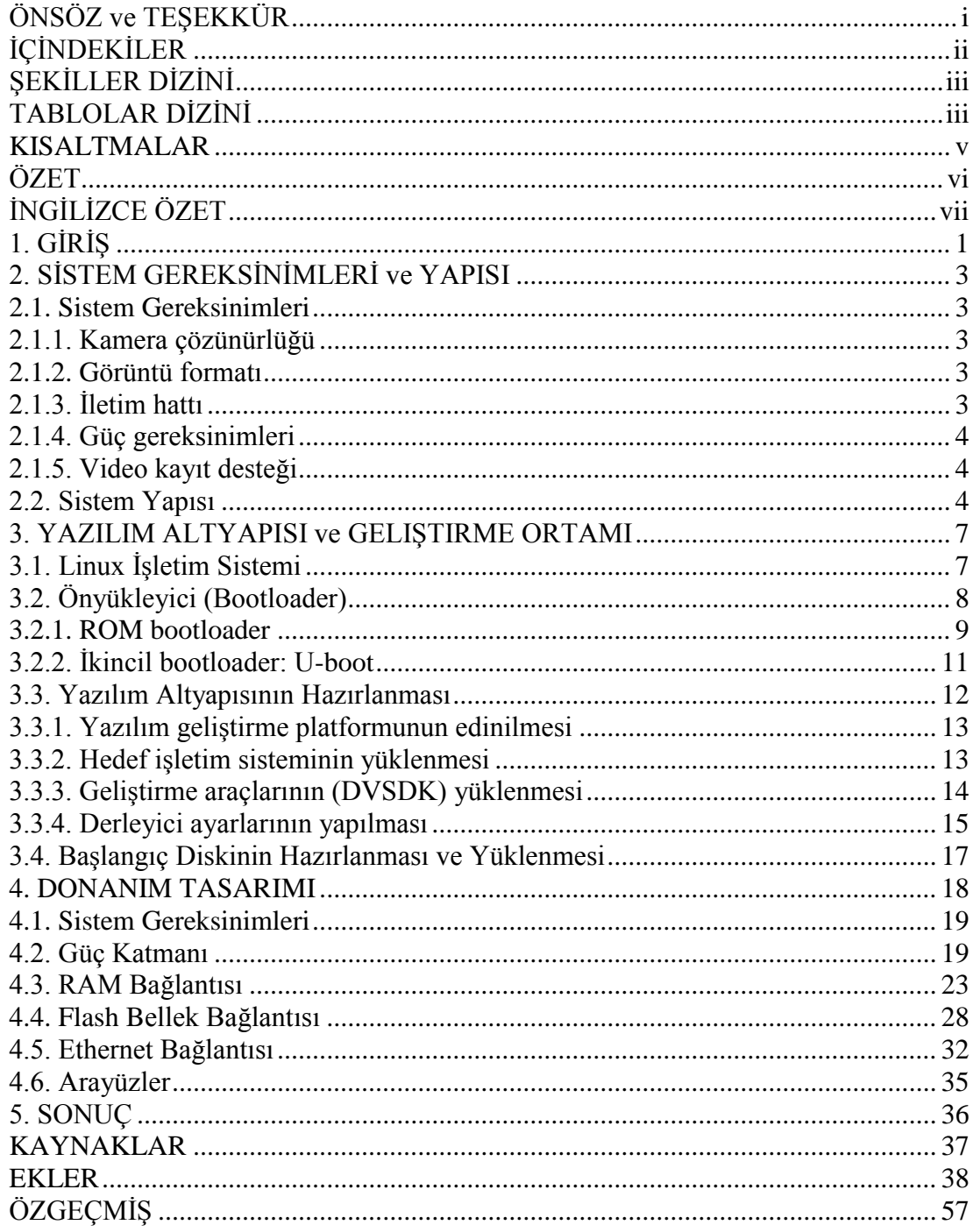

## **ŞEKİLLER DİZİNİ**

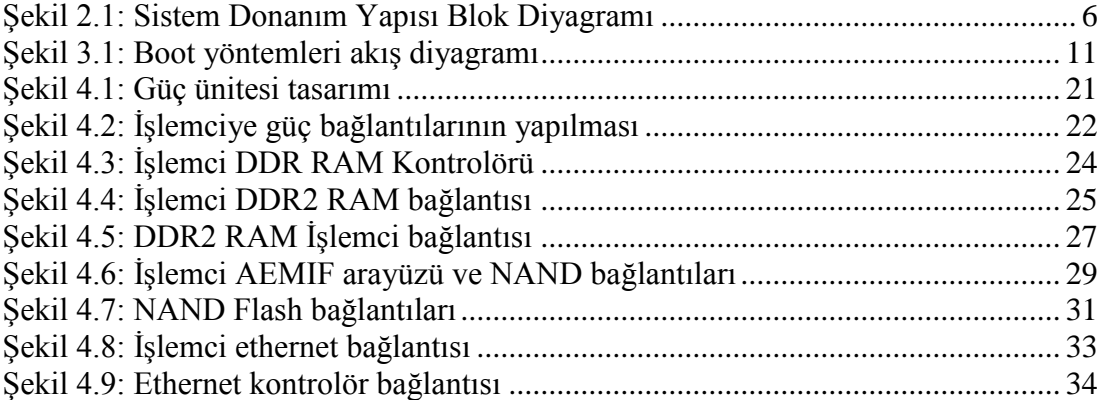

### **TABLOLAR DİZİNİ**

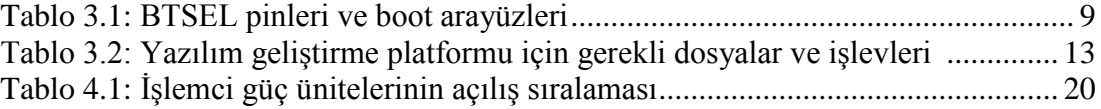

## **KISALTMALAR**

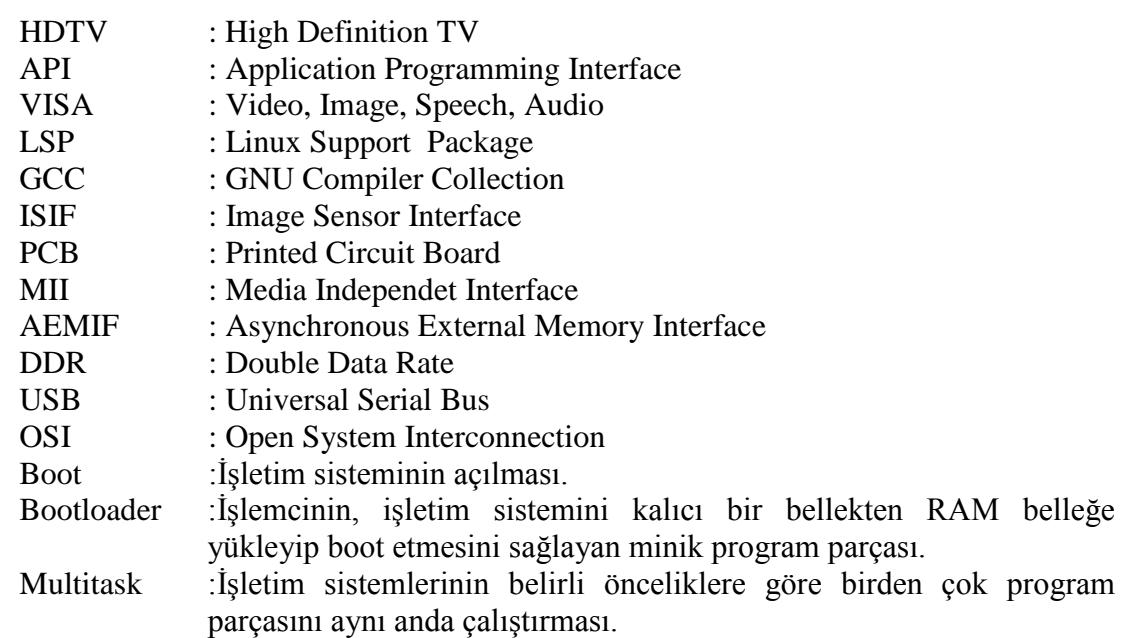

#### İNSANSIZ DENİZALTI ARACLARI İCİN GÖMÜLÜ KAMERA **ÇÖZÜMLERĠ**

#### **Gökhan KURTOĞLU**

**Anahtar Kelimeler:** H264, Video Kodlama, Gömülü Linux, Görüntü İşleme, CPU

Modül.

**Özet:** Görüntü algılama birimleri, sualtı ortamını görüntülemek amacıyla, insansız denizaltı araçlarının önemli bir gereksinimidir. Düşük güç tüketimi, yüksek işlem gücü, düşük maliyet ve yüksek güvenilirlik bu birimlerin sağlaması gereken temel özelliklerdir. Ayrıca, yüksek güçlü bir video sıkıştırma algoritması da, videonun depolanması ve iletilmesi için önemli bir faktördür.

Bütün bu ihtiyaçlar, Texas Instruments firmasının güçlü bir işlemcisi olan TMS320DM365 yongasında karşılanmıştır. Zengin bağlantı arayüzleri, yüksek hızlı RAM bağlantı desteği, yüksek kapasiteli Flash bellek desteği ve Linux işletim sistemi desteği TMS320DM365 yongasını gömülü kameralar için en uygun çözüm haline getirmektedir.

Bu tezde, insansız denizaltı araçları için gömülü bir kamera çözümü geliştirilmiştir. Çözüm, donanım tasarımı, yazılım geliştirme platformu, yazılım tasarımı ve örnek uygulamaları içermektedir.

#### **EMBEDDED CAMERA SOLUTIONS FOR AUTONOMOUS UNDERWATER VEHICLE**

#### **Gökhan KURTOĞLU**

**Keywords:** H264, Video Coding, Embedded Linux, Vide Processing CPU module

**Abstract:** One of the important needs of autonomous underwater vehicles is a video unit for monitoring underwater environment. Low power consuption, high processing power, low cost, high reliability are basic needs of such a unit. Also a powerfull video compression algorithm is a must for storing and transfering of video.

All these needs are combined in a powerfull microprocessor IC of Texas Instruments called TMS320DM365. Rich pheripherals, high speed external RAM support, high density external Flash memory support and Linux support package make this IC the best solution for embedded cameras.

In this thesis, an embedded camera solution for autonomous underwater vehicles has been developed. The solution includes both hardware design, software development platform, software design and software examples.

### **1. GİRİS**

Özellikle, son yıllarda yaşanan yarıiletken teknolojisindeki gelişmeler, yüksek hızlı ve işlem kapasiteli yongaların yaygınlaşmasını ve ucuzlamasını sağlamış, bu yongaları endüstriyel, akademik ve ticari uygulamalarda kullanılabilir hale getirmiştir.

Yarı iletken teknolojisinin gelişimi, beraberinde işlemci teknolojilerinin gelişimini sağlamış, az akım çeken, tek bir işe yönelik tasarlanmış ve üzerine yazılım yükleyebileceğiniz verimli ve güvenli donanımların tasarlanabilmesine olanak sağlamıştır.

Günümüzde "Gömülü Sistem" olarak tanımlanan bu donanımlar, üzerlerinde kendi işlemcileri bulunan, değişik yöntemlerle programlanabilen, tek bir uygulamaya yönelik tasarlanmış akıllı ve az güç harcayan, güvenli ve istikrarlı işlem ve kontrol yapılarıdır.

Değişik kontrol birimleri ile donatılmış olan bu işlemci yapıları, üzerlerine eklenen kontrol ve arayüz donanımları ile değişik uygulamalar için özelleştirilerek piyasaya sunulurlar. Sinyal işleme birimleri, video uygulamaları için video işleme birimleri, haberleşme uygulamaları için sinyal algılama ve protokol çözme birimleri gibi birçok özel donanımı bünyesinde barındırabilen bu işlemciler, bu özellikleri sayesinde tasarımcılara büyük kolaylıklar sağlarlar.

İstikrarlı olması, boyutlarının küçük olması ve az güç çekmesi özellikleri ile birçok uygulamada bilgisayarlara üstünlük sağlayan gömülü sistemler, günümüzde bilgisayarlarda çalıştırabileceğiniz birçok algoritmayı ve hatta daha fazlasını çalıştırabilmekte ve bilgisayarlar için tasarlanmış birçok işletim sistemini ve hatta daha fazlasını desteklemektedir.

Açık kaynak kodlu Linux işletim sistemi, günümüzde birçok işlemci tarafından desteklenmekte, birçok işlemci için sürücüleri bulunmakta ve herhangi bir lisanslama ihtiyacı gerektirmediğinden dolayı da uygulamacılar tarafından tercih edilmektedir [1].

Bahsi geçen bütün avantajları nedeni ile insansız denizaltı için geliştirilen kamera çözümünde, üzerinde video işleme ünitesi bulunan ve Linux işletim sistemini destekleyen bir gömülü sistem tasarlanmıştır.

Tezin ilerideki bölümlerde açıklanacak sebeplerden dolayı bu tez çalışmasında çözüm, TMX320DM365 yongası üzerinde geliştirilmiştir. Tez çalışmaları kapsamında gömülü kamera çözümü için gerekli donanımsal ve yazılımsal tasarımlar gerçeklenmiştir.

### **2. SĠSTEM GEREKSĠNĠMLERĠ VE YAPISI**

Sistem tasarımına başlamadan önce, sistemin gereksinimlerinin belirlenmesi ve sistemin blok yapısının oluşturulması gerekmektedir.

#### **2.1. Sistem Gereksinimleri**

Öncelikle insansız denizaltı araçları için geliştirilecek olan kamera sisteminin gereksinimleri belirlenmeli ve bu gereksinimlere göre çözümün özellikleri sağlanmalıdır.

#### **2.1.1. Kamera çözünürlüğü**

Deniz altındaki görüntü kalitesi, su kirliliği ve yetersiz ışık kaynağı nedeni ile oldukça düşüktür. Bu nedenle, algılanacak görüntünün teknolojinin elverdiği ölçüde yüksek çözünürlüklü ve kaliteli olması sağlanmalıdır.

#### **2.1.2. Görüntü formatı**

Algılanan yüksek çözünürlüklü görüntünün merkeze bir iletim hattı üzerinden iletilebilmesi için veri boyutunun düşürülmesi gerekmektedir. Bu gereklilik, görüntünün uygun bir algoritma ile minimum kayıp ve maksimum sıkıştırma oranı ile sıkıştırılması sayesinde sağlanabilir.

### **2.1.3. Ġletim hattı**

Algılanan yüksek çözünürlüklü görüntünün merkeze iletilebilmesi için, yüksek kapasiteli, istikrarlı ve güvenilir bir iletim hattında gerek duyulmaktadır.

#### **2.1.4. Güç gereksinimleri**

Üzerindeki bataryalar ile kontrol ve tahrik sistemlerini besleyen insansız denizaltı araçları, sistemin toplam güç sarfiyatına göre değişik sayıda ve boyutta batarya içerebilir. Güç sarfiyatının fazla olması beraberinde daha büyük boyutta ve daha fazla sayıda batarya ünitesini getirmekte ve sistemin toplam ağırlığını arttırarak hareket için daha yüksek tahrik güçlerini gerektirmekte, aracın kullanım süresini düşürmekte ve aracın kontrolünü zorlaştırmaktadır.

Dolayısı ile araç üzerindeki bütün sistemler gibi, kamera sistemi de sistemden olabildiğince minimum güç çekmeli ve sistemin bataryalarını yüklememelidir.

#### **2.1.5. Video kayıt desteği**

İletim hattındaki problemler veya kısa süreli video çekimleri için kamera sisteminde taşınabilir bir hafıza yapısının desteklenmesi çözümün esnekliği açısından faydalı olacaktır.

#### **2.2. Sistem Yapısı**

Sistem gereksinimlerinin belirlenmesinin ardından sistem yapısı blok diyagramı olarak tasarlanabilir ve çözümün oluşturulacağı işlemci yongası seçilebilir. İnsansız denizaltı araçları için oluşturulacak kamera çözümü güç gereksinimleri nedeni ile gömülü sistem olmalıdır. Bilgisayar tabanlı sistemler bu çözüm için uygun değildir.

Deniz altından alınan görüntü kalitesi, mevcut teknolojinin yaygın olarak desteklediği en yüksek çözünürlük olan 1920 x 1080 piksel olmalıdır. Bu görüntü çözünürlüğü günümüzde HDTV (High Definition TV) sistemlerde yaygın olarak kullanılmaktadır.

Yüksek çözünürlüklü verinin iletimi için yüksek hızlı, güvenilirlikli ve değişik mesafelerde kablolu ve kablosuz değişik iletim hatlarını kullanabilen TCP/IP altyapısı en uygun, yaygın ve kolay uygulanabilir çözüm olarak kullanılabilir.

TCP/IP protokolünün değişik iletim hatlarındaki sınırlamaları nedeni ile yüksek çözünürlükle algılanan görüntünün minimum kayıpla maksimum sıkıştırma oranı ile kodlanması ve iletim hattına uygun hale getirilmesi gerekmektedir. H264 standardı, TCP/IP ağlar üzerinden video aktarımı için tasarlanmış yeni, yüksek sıkıştırma oranlı, düşük kayıplı ve hızla yaygınlaşan bir video sıkıştırma yöntemdir. [2]

Ayrıca, sistemin esnekliği ve kullanım kolaylığı açısından geçici olarak veya kısa süreli video kaydının yapılabileceği mikroSD veya USB hafıza desteğinin sistem çözümünde desteklenmesi faydalı olacaktır.

Sistemin entegrasyonu esnasında problem yaşamamak için, tasarlanacak çözümün elden geldiğince esnek, modül şeklinde entegre edilebilir ve birçok farklı format ve arayüze uyumlu olması gerekmektedir. Bu nedenle çözüm, birçok kamera ve görüntü algılayıcısını giriş olarak kabul edecek ver birçok video oynatıcısını sürebilecek esnek bir video donanımına sahip olmalıdır. Ayrıca sayısal görüntü verilerinin değişik biçimlerde ve protokollerle iletilebilmesi ve saklanabilmesi de sağlanmalıdır.

Ek olarak, bu çözüme has olmak üzere, ana işlemcinin işletim sistemi ve bootloder kodunun yüklenebilmesi için sistemin mikroSD kart desteğinin olması gereklidir. Çözümün genel blok yapısı Şekil 2.1. de verilmiştir.

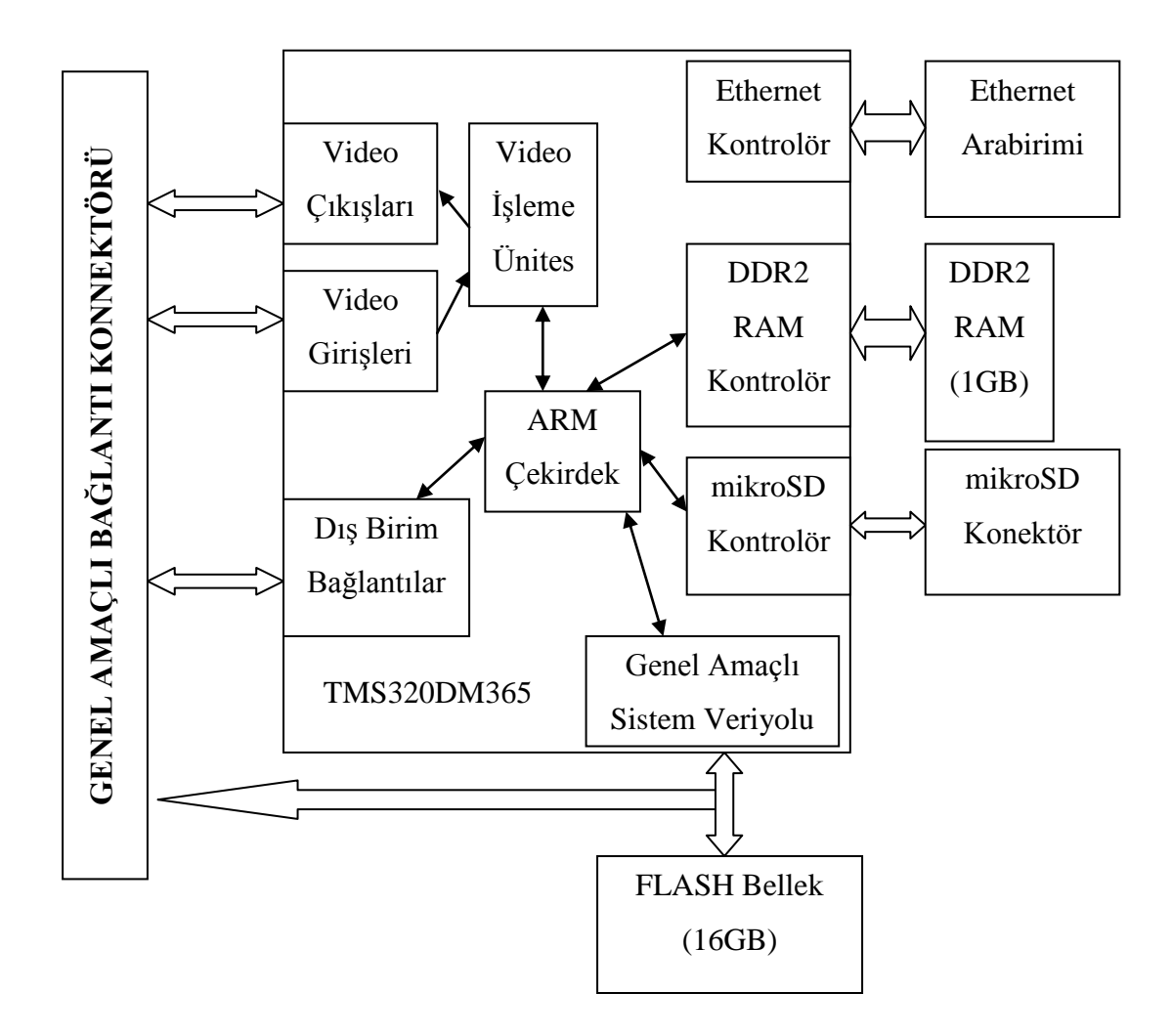

Şekil 2.1: Sistem Donanım Yapısı Blok Diyagramı [3]

<span id="page-14-0"></span>Modül, ihtiyaç duyulan bütün bağlantıları genel amaçlı bağlantı konektörü ile desteklemektedir. İhtiyaçlara göre, analog SDTV/HDTV çıkış, sayısal RGB ve YUV çıkışları verebilmektedir. Ayrıca sayısal görüntü verilerinin iletimi için Ethernet, USB ve MCBSP arayüzleri ve denizaltının ana işlemcisi ile haberleşebilmesi için ek olarak UART arayüzü genel amaçlı konektöre çıkılmıştır.

#### **3. YAZILIM ALTYAPISI VE GELISTIRME ORTAMI**

Kamera çözümü, video işleme donanımlarına sahip yüksek güçlü bir mikro işlemci baz alınarak geliştirilmiştir.

İşlemcinin 300MHz hızlarına kadar çıkabilmesi sayesinde sistemin yazılım altyapısı bir işletim sistemi üzerine kurulabilir. Bu sayede işletim sisteminin getirdiği birçok avantajdan doğrudan yararlanılmış olunur. TCP/IP protokolü, USB ve mikroSD kart desteği, çoklu-görev (multitask) özelliği gibi birçok altyapı kendiliğinden desteklenmiş olur.

Günümüzde gömülü sistemleri destekleyen birçok işletim sistemi bulunmaktadır. FREERTOS, Inferno, NuclearRTOS, uC/OS, MINIX, QNX , VxWORKS, WindowsCE, Embedded Linux bunlardan en yaygın olanlarındandır.

Açık kaynak kodu, birçok işlemci için desteği ve birçok protokolü barındırması nedeni ile bu çözümde Linux işletim sistemi kullanılmıştır.

#### **3.1. Linux İsletim Sistemi**

LINUX, serbestçe dağıtılabilen bir UNIX işletim sistemi türevidir. LINUX, internet üzerinde ilgili ve meraklı birçok kişi tarafından ortak olarak geliştirilmekte olan ve başta IBM-PC uyumlu kişisel bilgisayarlar olmak üzere birçok platformda çalışabilen ve herhangi bir kullanım maliyeti olmayan bir işletim sistemidir.

LINUX gelişimi açık bir şekilde yapılmaktadır. Bunun anlamı, işletim sisteminin her aşaması açık olarak internet üzerinde yayınlanmakta, dünyanın dört bir yanında kullanıcılar tarafından test edilmekte, hataları ve eksiklikleri tespit edilerek düzeltilmekte ve geliştirilmektedir. Zaman zaman bu deneme aşamaları belirli bir noktada durdurulmakta ve güvenilir bir işletim sistemi sunulmakta olup, geliştirme çalışmaları için ayrı bir seriye de devam edilmektedir.

Geliştirmede yer alan bu açıklık LINUX" un en büyük avantajlarından biridir. Gelişimi evrimseldir, hatalar hızlı biçimde kullanıcılar tarafından tespit edilip rapor edilmekte ve birçok kişinin katkısıyla düzeltilmektedir. Bazı işletim sistemi sürümleri saatler içerisinde güncellenebilmektedir.

Açık kaynak kodlu olması nedeni ile birçok yarıiletken üreticisi, kendi işlemci serileri için Linux işletim sistemini derleyerek işlemcilerine özel işletim sistemleri çıkartmaktadır. Yeni çıkan işletim sisteminin çekirdeği aynı kalmakta, sadece donanım bağımlı kodları değişmektedir. Böylece kişisel bilgisayarlar da dahil olmak üzere, farklı platformlar için aynı işletim sistemi elde edilebilmekte, bir platform için yazılmış bir uygulama başka bir platforma rahatlıkla taşınabilmektedir.

Örneğin, Linux çalıştıran kişisel bilgisayarda yazılmış bir uygulama kodu, neredeyse hiç değişiklik gerektirmeden Linux çalıştıran bir gömülü sisteme taşınabilir [4].

Bu çalışmada, Linux un özel bir dağıtımı olan Montavista Linux kullanılmıştır. TMS320DM365 işlemci yongasının üreticisi olan Texas Instruments firması Montavista Linux işletim sistemini işlemcisi için düzenlemiş ve kaynak kodlarını kendi web sayfasından sunmuştur. Montavista işletim sisteminin TMS320DM365 işlemcisi için son sürümü www.ti.com adresinden elde edilebilir [5].

#### **3.2. Önyükleyici (Bootloader)**

Bootloader (önyükleyici), işletim sistemini başlatan, belleğe yükleyen minik program parçasıdır. Kişisel bilgisayarlarda BIOS kodu buna örnek gösterilebilir. Bootloader yazılımları öncelikle kendilerini RAM belleğe kopyalayarak oradan çalışmaya başlarlar. Önyükleyici belirli ayarlara göre, işletim sistemini bulunduğu adresten RAM belleğe kopyalayarak işletim sistemini başlatır.

Gömülü sistemlerde genelde iki aşamalı bir bootloader yapısı vardır.

#### **3.2.1. ROM bootloader**

ROM bootloader, işlemci yongasının ROM bölgesine yazılmış, silinemeyen program parçasıdır. Asıl görevi ikinci aşamadaki kullanıcı bootloader programını RAM belleğe kopyalayıp çalıştırmaktır. ROM bootloader işlemcinin değişik özelliklerine göre değişik belleklerden veya arayüzlerden kullanıcı bootloader programını yükleyebilir.

TMS320DM365 işlemcisinin ROM"undaki bootloader BTSEL bitlerinin ayarlarına göre Tablo 3.1. de verilen arayüzlerden boot edebilir. İşlemci reset sinyalinden sonra BTSEL pinlerini kontrol ederek hangi ara yüzden boot edeceğine karar verir. Şekil 3.1"de boot algoritmasının akış diyagramı verilmiştir.

<span id="page-17-0"></span>

| BTSEL2   BTSEL1   BTSEL0 | Boot Arayüzü             |
|--------------------------|--------------------------|
|                          | <b>NAND Flash Bellek</b> |
|                          | Asenkron EMIF arayüzü    |
|                          | SD/mikroSD kart arayüzü  |
|                          | UART arayüzü             |
|                          | USB arayüzü              |
|                          | SPI arayüzü              |
|                          | EMAC arayüzü             |
|                          | HPI arayüzü              |

Tablo 3.1: BTSEL pinleri ve boot arayüzleri [3]

İşlemci AEMIF arayüzünden boot edecek şekilde konfigüre edilmiş ise (BTSEL = 001), ROM bootloader kodu hiç çalışmaz ve işlemci doğrudan oneNAND arayüzünden boot etmeye çalışır. Eğer oneNAND arayüzünde geçerli bir veri bulamaz ise sırası ile

- İki kere MMC/SD boot yöntemini
- İki kere UART boot yöntemini
- İki kere USB boot yöntemini
- İki kere SPI boot yöntemini
- İki kere EMAC boot yöntemini.
- İki kere HPI boot yöntemini çalıştırır.

İşlemci, NAND boot yöntemine göre konfigüre edilmiş ise (BTSEL = 000), ikincil bootloder kodunu NAND bellekten dahili RAM belleğe kopyalar ve sistemi çalıştırır. Kopyalanacak ikincil bootloder kodu en fazla 30Kb uzunluğunda olmalıdır. Ayrıca NAND belleğin sayfa yapısı en çok 4096 byte, veriyolu genişliği en çok 8 bit olmalıdır.

İşlemci, MMC/SD boot yöntemine göre konfigüre edilmiş ise (BTSEL = 010), MMC/SD bellekten ikincil bootloder kodunu dahili RAM belleğe kopyalar. Kopyalanacak ikincil bootloder kodunun boyutu en fazla 30Kb uzunluğunda olmalıdır. Bu boot yönteminde MMC/SD birincil protokolü desteklenir. SPI protokolü desteklemez.

İşlemci, UART boot yöntemine göre konfigüre edilmiş ise (BTSEL = 011), UART arayüzünden ikincil bootloader kodunu yüklemek için geçerli bir kod bekler. Özel bir yükleme programı ile UART üzerinden işlemci ile haberleşilerek ikincil bootloader kodu yüklenebilir. UART boot yöntemi için UART arayüzü 115200bps hıza, 8-Bit veri genişliğine ayarlanmalıdır. En fazla 30Kb uzunluğundaki ikincil bootloader kodu desteklenir.

İşlemci SPI boot (BTSEL = 101) veya USB boot (BTSEL = 100) yöntemine göre konfigüre edilmiş ise ikincil bootloder kodunu dahili RAM belleğe kopyalar ve sistemi çalıştırır.

İşlemci EMAC boot yöntemine göre konfigüre edilmiş ise (BTSEL = 110) boot istek paketleri gönderir ve varsa bir sunucudan cevap paketleri bekler. Bütün boot paketleri işlemci tarafından alındığında sistem başlatılır.

İşlemci HPI boot yöntemine göre konfigüre edilmiş ise (BTSEL = 111), bir sunucu HPI arayüzünden işlemcinin dahili RAM belleğine ikincil bootloader kodunu yükler ve sistemi çalıştırır.

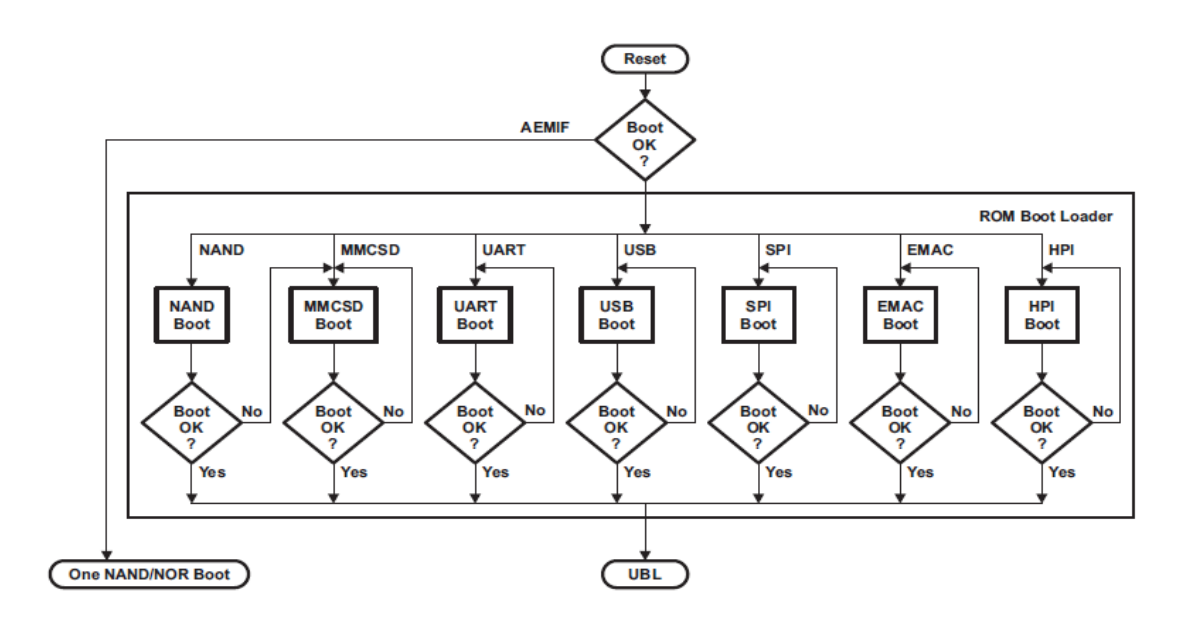

Şekil 3.1: Boot yöntemleri akış diyagramı [3]

#### <span id="page-19-0"></span>**3.2.2. Ġkincil bootloader: U-boot**

ROM bootloader ikincil bootloader kodunu belleğe yükledikten sonra, ikincil bootloader kodu çalışmaya başlar. İkincil bootloader kodu ayarlarına göre, gerekli bellekten ve gerekli adreslerden işletim sistemini başlatır. Tezde geliştirilen çözümde ikincil bootloader programı olarak evrensel ve açık kaynak kodlu U-boot kullanılmıştır.

Aşağıda bazı u-boot komutları ve örnek kullanımları verilmiştir. [6]

TFTP sunucu adresi ayarlamak için:

setenv serverip <address>

Boot edilecek dosyayı ayarlamak için:

setenv bootfile uImage-dm365

2 GB NAND belleğe kernel yazılımını tftp ile çekmek ve yüklemek için:

tftp

nand erase 0x400000 0x200000 nand write 0x80700000 0x400000 0x200000 tftp  $0x82000000$  ramdisk.gz

#### nand erase 0xC00000 0x300000

nand write 0x82000000 0xC00000 0x300000

Bootargs ve bootcmd değişkenlerini ayarlamak için:

setenv bootcmd 'nand read 0x82000000 0xC00000 0x300000; nboot 0x80700000 0 0x400000; bootm'

setenv bootargs 'mem=116M console=ttyS0,115200n8 root=/dev/ram0 rw initrd=0x82000000,4M ip=dhcp'

#### **3.3. Yazılım Altyapısının Hazırlanması**

Kamera çözümünün oluşturulabilmesi için, gerekli donanımın yanı sıra bu donanımda koşacak yazılıma da ihtiyaç duyulmaktadır.

Bu çalışma, bir çözüm altyapısı oluşturmaya yönelik olduğundan dolayı, çözüm için gerekli geliştirme ortamının nasıl kurulacağı ve kullanılacağı anlatılarak bir örnek uygulama verilmektedir. Kamera çözümü ile ilgili değişik ihtiyaçlara göre uygulama yazılımlarının geliştirilmesi daha ileri bir çalışma konusudur.

Yazılım geliştirmeye başlayabilmek için öncelikle yazılım geliştirme araçlarının yükleneceği bir sunucu bilgisayara ihtiyaç vardır. Sunucu bilgisayara TI firmasının tüm geliştirme araçlarını test edip onayladığı Linux RedHat Ent 4 işletim sistemi yüklenebilir. Bu çalışmanın hazırlanması sırasında Suse Linux 11.1 işletim sisteminin de problemsiz çalıştığı görülmüştür.

İlgili Linux sürümünün edinilmesi ve sunucu bilgisayarına yüklenmesi için gerekli yazılım CD"leri ve açıklamalar, www.linux.org adresinden edinilebilir.

Yazılım geliştirmeye başlayabilmek için Linux yüklü sunucu bilgisayara TI firmasının DVEVM yazılım geliştirme platformunun yüklenmesi gerekmektedir. Bu platformla beraber, TMS320DM365 işlemcisinin derleyicisi, kodek API"leri ve Montavista işletim sisteminin TMS320DM365 işlemcisi için kaynak kodları gelecektir.

#### **3.3.1. Yazılım geliĢtirme platformunun edinilmesi**

Yazılım geliştirme platformunu yüklemeye başlamadan önce aşağıda listelenen yükleyici dosyaları TI firmasının ilgili web sayfasından çekilmeli ve sunucu bilgisayara kaydedilmelidir.

<span id="page-21-0"></span>

| $mvl_5_0$ $\#$ demo sys setuplinux bin                                | Montavista Linux araçlarını<br>yükler                                                                                  |
|-----------------------------------------------------------------------|----------------------------------------------------------------------------------------------------|
| mvl_5_0_0_demo_lsp_setuplinux_#_#_#_#.bin   Linux Destek Paketi (LSP) | olarak da bilinen, TI tarafından<br>değiştirilmiş Montavista Linux<br>isletim sisteminin<br>kaynak<br>kodlarını yükler |
| $psp_{+++++++$                                                        | LSP dokümantasyonu ve örnek<br>kodları yükler                                                                          |
| xdctools_setuplinux_#_#_#.bin                                         | Standart TI DSP API'lerini<br>yükler                                                                                   |
| $dvsdk_dm365$ _setuplinux_#_#_#_#.bin                                 | Geliştirme araçlarını<br>ve<br>derleyiciyi yükler                                                                      |

Tablo 3.2: Yazılım geliştirme platformu için gerekli dosyalar ve işlevleri [5]

# versiyon numarasını sembolize etmektedir. Yenilenen özellikler ve düzeltilen hataların takibi için sürekli güncel versiyon takip edilmelidir.

#### **3.3.2. Hedef iĢletim sisteminin yüklenmesi**

Bu bölümde donanım üzerine yüklenecek olan Montavista Linux işletim sisteminin kaynak kodlarının sunucu bilgisayara nasıl yükleneceği anlatılmaktadır [6]. İlerleyen bölümlerde yüklenen bu kaynak kodlar derlenip, TMS320DM365 işlemcisinin üzerine yüklenecek olan Linux işletim sistemini oluşturmak için kullanılacaktır. Sunucu bilgisayara "root" olarak giriş yaptıktan sonra;

Kaynak kodların yükleneceği dizinin oluşturulması gerekmektedir.

host \$ mkdir /opt/mv\_pro\_5.0

İlgili kurulum dosyalarının çalıştırılmasının ardından, kurulum dizini olarak bir önceki adımda oluşturulan dizin girilir.

host \$ ./mvl\_5\_0\_########\_demo\_sys\_setuplinux.bin host  $\sqrt{\frac{mvl_5_0}{2}}$  .  $\frac{1}{2}$  demo\_lsp\_setuplinux\_#\_#\_#\_#.bin

Kurulumun bitmesinden sonra /opt/mv\_pro\_5.0 dizininde mvltools5.0\_no\_target.tar.gz ve DaVinciLSP\_#\_#\_#\_#.tar.gz dosyalarının oluştuğundan emin olunmalıdır. Bunlar sıkıştırılmış dosyalar olup açılması gerekmektedir. Dosyaların yüklendiği dizine gidilerek dosyalar aşağıdaki komut ile açılır.

host \$ /opt/mv\_pro\_5.0 host \$ tar zxvf mvltools5.0-no-target.tar.gz host \$ tar zxvf DaVinciLSP\_#\_#\_#\_#.tar.gz

Dosyaların açılması bittikten sonra, ilgili dizinde TMS320DM365 işlemcisi için Montavista Linux işletim sistemi yüklenmiş olur.

Yüklenen dosyalar TI firmasının birçok işlemcisini desteklemektedir. Bu nedenle dosyalar DM365 serisine özel konfigüre edilmeli ve ondan sonra işletim sistemi derlenmelidir.

Konfigürasyon ve derleme işlemleri ilerleyen bölümlerde anlatılacaktır.

#### **3.3.3. GeliĢtirme araçlarının (DVSDK) yüklenmesi**

Yazılım Geliştirme araçları (DVSDK) kodek motorları, örnek dosyalar, XDAIS ve xDM başlık dosyaları ve kütüphaneleri gibi yongaya özel yazılımları yükler. Aşağıdaki adımlar takip edilerek DVSDK yüklenmelidir.

Öncelikle bir proje dizini oluşturulmalı ve geliştirme ortamı oluşturulan bu proje dizinine yüklenmelidir. Proje dizini erişim izinleri nedeni ile kullanıcıların paylaşılan dizinlerine yüklenmelidir. İlerleyen bölümlerde kullanıcı adı olarak "useracct" kullanılacaktır.

host \$./mkdir /home/useracct/dvsdk\_#\_##

Dosyaların indirildiği dizine gidilerek yükleyici dosya çalıştırılır. Yüklenecek dizin olarak bir önceki adımda oluşturulan dizin gösterilmelidir.

host \$./dvsdk\_dm365\_setuplinux\_#\_#\_#\_#.bin

XDC araçlarının yükleyici dosyası çalıştırılır. Yüklenecek dizin olarak bir önceki adımda oluşturulan dizin gösterilmelidir.

host \$ ./xdctools\_setuplinux\_#\_#\_#.bin

Linux destek paketi ile ilgili dokümantasyonu ve örnek uygulamaları yüklemek için yükleyici dosya çalıştırılır. Yüklenecek dizin olarak bir önceki adımda oluşturulan dizin gösterilmelidir.

host  $\sqrt{psp_{+} + + + +}$  #.bin

#### **3.3.4. Derleyici ayarlarının yapılması**

Linux işletim sistemi, içerisinde standart olarak yüklü olan ve birçok programlama dilini destekleyen derleyicisi ile gelir. GCC ismindeki bu derleyici, C, C++, FORTRAN ve JAVA gibi birçok standart programlama dilini desteklemekle birlikte gerekirse eklentilerle desteklediği dil sayısı arttırılabilir.

Bir önceki adımda TMS320DM365 yongası için hazırlanmış olan arm\_v5t\_le-gcc ismindeki GCC komutu yüklenmiştir. Bu komutun doğrudan çalıştırılabilmesi için sistem değişkenlerine eklenmelidir. Bu sayede komut yolu işletim sistemi tarafından bulunabilir ve çalıştırılabilir.

Linux işletim sisteminin standart komut satırı arayüzünü "bash" adlı program oluşturur. Bash, komut satırı arayüzünün konfigürasyonu her kullanıcı için değişik tanımlanabilir ve /home dizini altındaki kullanıcı klasöründe bulunan .bashrc dosyasında saklanır. Bu dosyaya aşağıdaki satır eklenerek arm\_v5t\_le-gcc komutu sistemde doğrudan çalıştırılabilir.

#### export

PATH="/opt/mv\_pro\_5.0/montavista/pro/devkit/arm/v5t\_le/bin:/opt/mv\_pro\_5.0/mo ntavista/pro/bin:/opt/mv\_pro\_5.0/montavista/common/bin:\$PATH"

Yukarıdaki komut bashrc dosyasına girildikten sonra ya sunucuyu yeniden başlatmak ya da aşağıdaki komut ile sistem değişkenlerini güncellemek gereklidir.

host \$ source /.bashrc

Değişkenlerin doğru girilip girilmediği aşağıdaki komut ile kontrol edilebilir.

host \$ echo \$PATH

arm\_v5t\_le-gcc GCC komutu parametre olarak verilen "c" uzantılı dosyadan TMS320DM365 yongasında Linux üzerinde çalıştırılabilir kod oluşturur. Aşağıda GCC komutunun standart kullanımı gösterilmiştir.

host \$ arm\_v5t\_le-gcc ornek.c -o ornekprogram

Örnekte "ornek.c" derlenecek dosya, "ornekprogram" ise çalıştırılabilir dosyadır.

#### **3.4. BaĢlangıç Diskinin Hazırlanması ve Yüklenmesi**

Sistem ilk çalıştırılacağı zaman, üzerine u-boot, Linux işletim sistemi ve gerekliliğe göre RAMDISK yüklenmelidir. Bu işlem UART boot yöntemi ile yapılabileceği gibi bir mikroSD karta ilgili dosyalar özel bir formatla aşağıdaki adımlar izlenerek de yüklenebilir.

• http://www.linux-davinci.info/data/boot/ adresinden dm3xx sd boot #.#tgz dosyası sunucu bilgisayara indirilir.

İndirilen dosya sıkıştırılmış bir dosyadır. Aşağıdaki komut ile açılmalıdır.

 $tar -xyzf$  dm3xx sd boot #.#tgz

- Dosyanın açıldığı dizine gidilir.
- Sunucu bilgisayara bir mikroSD kart takılır.

 mikroSD kart, indirilen dosyaların içindeki bir program yardımı ile özel olarak biçimlendirilir. Birinci parametre format, ikinci parametre ise mikroSD kartın ismidir:

./dm3xx\_sd\_boot format /dev/<sd device>

- Formatlamanın ardından mikroSD kart çıkartılır ve tekrar takılır.
- Formatlanan karta yüklenecek dosyalar kopyalanmalıdır:
- make install

 TMS320DM365 MMC/SD karttan boot edecek şekilde BTSEL pinleri ayarlandıktan sonra mikroSD kart yuvaya takılarak işlemci resetlenir.

 İşlemci mikroSD karttan boot ederek üzerindeki NAND belleğe u-boot ve Montavista Linux işletim sistemlerini yükler.

 Yükleme bittikten sonra, BTSEL pinleri tekrar NAND bellekten boot edecek şekilde ayarlanır ve sistem resetlenir.

#### **4. DONANIM TASARIMI**

İnsansız denizaltı için gerçekleştirilecek olan kamera çözümünün donanım tasarımı için öncelikle sistem gereksinimlerinin belirlenmesi gerekmektedir.

Tasarıma başlanmadan önce aşağıdaki maddeler göz önüne alınarak, sistemin temelini oluşturacak olan işlemcinin seçimi yapılmalıdır.

- İşlevsel gereklilikler
- Güç gereksinimleri
- Dış arabirim gereksinimleri
- Boot Opsiyonları
- Geçici bellek gereksinimleri
- Kalıcı bellek gereksinimleri
- Alternatif bağlantı destekleri

Mevcut tasarımda, değişik sinyal özelliklerinde değişik video giriş ve çıkış donanımları, video kodlama ve çözümleme donanımları, yüksek güçlü işlemci ve sinyal işleme üniteleri, Ethernet arabirim donanımı, kayıt için USB ve mikroSD kart arayüz donanımları, başka bir işlemci ile haberleşebilmesi için HPI donanımı, programlama ve komut yürütmek için UART donanımı gibi birçok donanım desteğinden dolayı Texas Instruments (TI) firmasına ait TMS320DM365 işlemci yongası kullanılmıştır [3].

Ayrıca NAND ve oneNAND gibi ucuz ama yüksek kapasiteli Flash bellekleri desteklemesi, yüksek hızlı DDR2 RAM bellek desteğinin olması, esnek olarak birçok arayüzden boot edebilmesi gibi özellikler de bu işlemcinin artıları olarak sayılabilir [7].

#### **4.1. Sistem Gereksinimleri**

Kolay entegre edilebilir bir kamera birimi oluşturmak amacı ile donanımı, elden geldiğince esnek, değişik bağlantı arayüzlerini destekleyen ve basit bir modül olarak tasarlamak gereklidir.

Tasarlanacak modül, SDTV/HDTV analog veya RGB/YUV sayısal çıkış verebilecek, dolayısı ile her türlü video arayüzüne bağlanabilmesi sağlanacaktır. Video girişi için ise, standart CMOS görüntü algılayıcılarını destekleyen ISIF (Image Sensor Interface) arayüzü sunulacaktır. Ayrıca modülde kayıt ve boot opsiyonları için birer adet USB ve mikroSD kart arayüzleri oluşturulacak ve bunlar uygun konektörler ile kullanıcıya sunulacaktır. Modülün dış ortamlarla haberleşmesi için dışarıya Ethernet, UART ve HPI arayüzleri verilecektir.

Gerekli durumlarda fazladan bellek veya değişik donanımlar bağlayabilmek için sistemin asenkron veriyolu da dışarıya verilecektir.

#### **4.2. Güç Katmanı**

Bazı işlemciler güç sarfiyatı ve ısıl denge bakımından daha verimli çalışabilmek için birden fazla gerilim ile çalışırlar. İşlemcinin çekirdek gerilimi farklı iken dış arayüzler için kullandığı gerilim farklı olabilmektedir.

Birden çok gerilim ile çalışan işlemcilerde, gerilimlerin koordinasyonu, işlemcinin zarar görmemesi için hayati önem taşır. Tasarımcılar işlemciye güç verirken ve işlemcinin gücünü keserken belirli zamanlamalara uyacak şekilde güç kaynaklarını tasarlamak zorundadırlar. Bu zorunluluğa uymayan sistemler iki çeşit problemle karşılaşırlar. Problemlerden biri işlemcinin uzun süreli performansını etkileyecek olan gerilim uyumsuzluğu nedeni ile oluşan deformasyonlar, diğeri ise daha hızlı ve kesin belirti gösteren RAM, Flash gibi çevre birimlerdeki arızalardır.

Bir diğer risk ise, uygunsuz güç zamanlamaları yüzünden oluşacak olan veriyolu çakışmalarıdır. Sistemin veriyoluna bağlı başka bir sistem var ise, uygunsuz güç

zamanlamalarından kaynaklı eşzamanlı veriyolu erişimi yaşanabilir. Bu durum hem işlemciye hem de veriyoluna bağlı diğer yongaya zarar verebilir.

TMS320DM365 işlemcisi 1.2 volt, 1.8volt ve 3.3 volt olmak üzere üç farklı gerilim ile çalışır. Bunlardan 1.2 volt, işlemci çekirdeği tarafından kullanılmakta ve ortalama 800 mA akım çekmektedir. 1.8 volt ve 3.3 volt gerilimleri arayüzler için kullanılmaktadır. Bu gerilimlerin açılış sırası Tablo 4.1. de verilmiştir.

<span id="page-28-0"></span>

|                 | Pin Adı                |                        | <b>Volt</b>     | <b>Maks</b><br>Akım | <b>Tolerans</b> | <b>Acilis</b><br><b>S</b> <i>rasi</i> |
|-----------------|------------------------|------------------------|-----------------|---------------------|-----------------|---------------------------------------|
| <b>Cekirdek</b> | CVDD.                  | VDD12 PRTCSS,          | 1.2             | 650                 | $\pm 5\%$       | 1                                     |
|                 | VDDA12_DAC, VPP        |                        | mA              |                     |                 |                                       |
| Giriş/Çıkış     | VDDS18.                | VDD18 PRTCSS,          | 1.8             | $95 \text{ mA}$     | $\pm$ 5%        | $\overline{2}$                        |
|                 | VDDMXI,                | VDD18 SLDO,            |                 |                     |                 |                                       |
|                 | VDD18 DDR,             | VDDA18 PLL,            |                 |                     |                 |                                       |
|                 |                        | VDDA18 USB, VDDA18 VC, |                 |                     |                 |                                       |
|                 | VDDA18 ADC, VDDA18 DAC |                        |                 |                     |                 |                                       |
| Giriş/Çıkış     | VDDS33.                | VDDA33 USB.            | 3.3             | $51 \text{ mA}$     | $\pm$ 5%        | $\mathcal{R}$                         |
|                 | VDDA33_VC              |                        |                 |                     |                 |                                       |
| Giriş/Çıkış     | VDD AEMIF1 18 3.3,     | 1.8/                   | $65 \text{ mA}$ | $\pm$ 5%            | Voltajın        |                                       |
|                 | VDD AEMIF2 18 3.3,     | 3.3                    |                 |                     | oturma          |                                       |
|                 | VDD ISIF18 3.3         |                        |                 |                     | gecikmesi       |                                       |

Tablo 4.1: İşlemci güç ünitelerinin açılış sıralaması [3]

Şekil 4.1"de sistemin güç ünitesinin üç kanalı bir regülatör yarıiletkeni ile yapılan tasarımının devre şeması verilmiştir [8].

Her regülatör kanalı, kendi çıkış gerilimi ayarlanan düzeye erişince onay (OK) sinyali üretir. Bu sinyal bir sonraki kanalın etkinleştirme girişine uygulanarak, kanaların sıra ile çıkış vermesi sağlanmış olur.

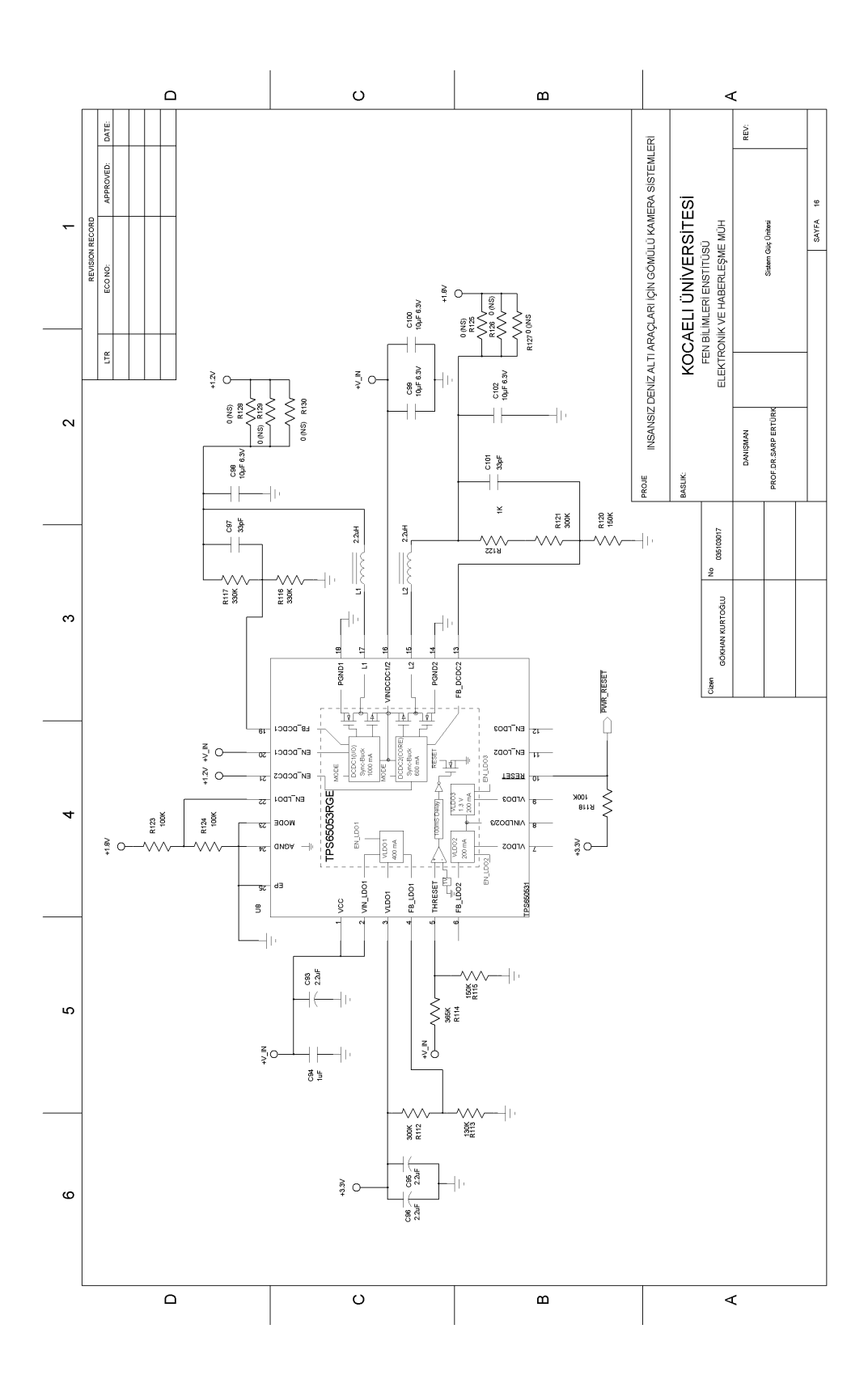

<span id="page-29-0"></span>Şekil 4.1: Güç ünitesi tasarımı

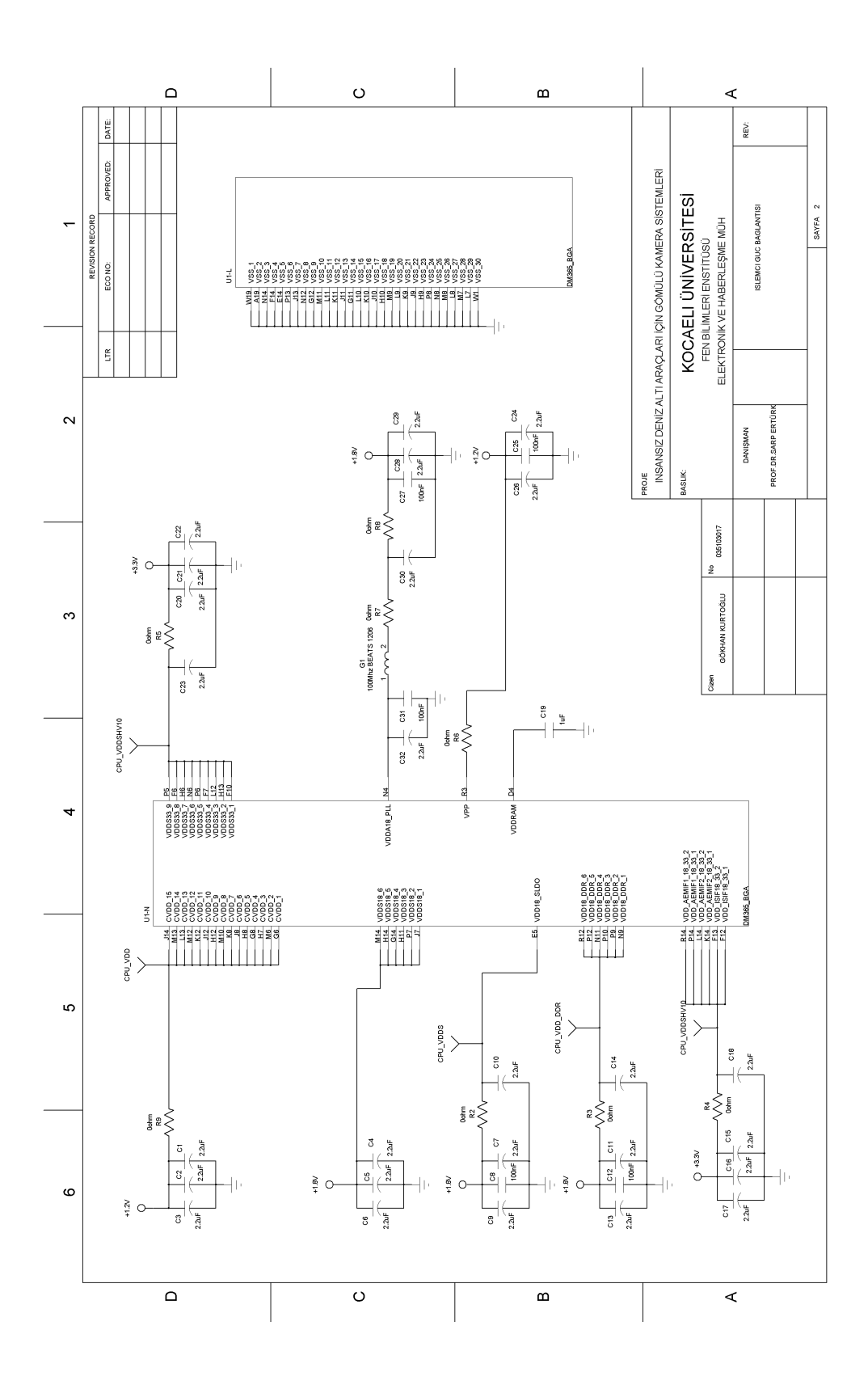

<span id="page-30-0"></span>Şekil 4.2: İşlemciye güç bağlantılarının yapılması

Şekil 4.2."de gösterildiği gibi, güç ünitesinde elde edilen gerilimler, işlemcinin besleme girişlerine bağlanırken bol miktarda kapasite ile filtre edilirler. By-Pass kapasitesi olarak adlandırılan bu kapasiteler, gerilimdeki dalgalanmaları, güç kaynaklarındaki anahtarlama gürültülerini, işlemcinin sisteme yayacağı gürültüleri engellemek açısından faydalıdır.

10 ile 100 nano Farad arasında seçilebilecek bu kapasitelerden işlemcinin etrafına ve altına dizilecek şekilde, her besleme girişine en az bir tane gelecek kadar eklenmelidir. PCB yerleşiminde ve çiziminde işlemciye giden bütün besleme gerilimleri By-Pass kapasiteleri üzerinden işlemciye verilmelidir.

Ayrıca besleme gerilimlerinin tasarımın her ünitesine gürültüsüz bir biçimde iletilebilmesi için, PCB tasarımında beslemeler ve toprak ayrı birer katman olarak çizilmelidir.

#### **4.3. RAM Bağlantısı**

İşlemcinin en önemli ve hassas bağlantısı DDR2 RAM bağlantısıdır. Yüksek hızı nedeni ile gerek şema tasarımında gerekse PCB tasarımında çok önemli bazı kurallara uyulmalıdır.

DDR2 RAM kontrolörü, JESD79D-2A standardındaki DDR2 SDRAM belleklerinin doğrudan işlemciye bağlanabilmesini sağlar, fakat DDR1 SDRAM, SDR SDRAM ve SBSRAM bellekleri desteklenmez.

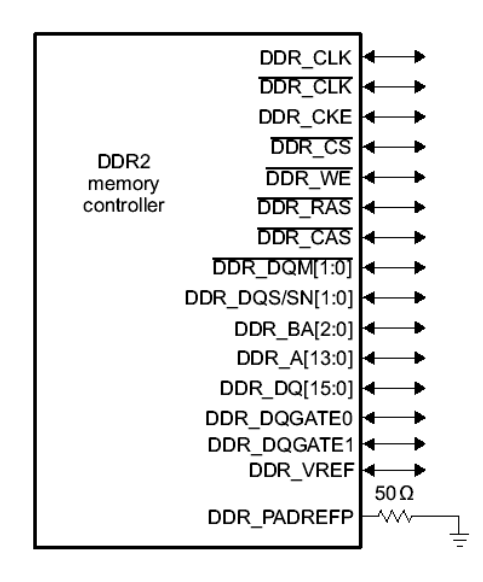

Şekil 4.3: İşlemci DDR RAM Kontrolörü

<span id="page-32-0"></span>Şekil 4.3. de verilen blokta, DDR\_CLK ve \DDR\_CLK sinyalleri farksal clock (saat) sinyalleridir. Yüksek hızlı clock sinyalinin uzun mesafelere bozucu gürültülere bağışık taşınması için, PCB üzerinde sinyallerin birbirine yakın ve eşit uzunlukta çizilmeleri gerekir.

Ayrıca yüksek hızlı sinyallerde, hat üzerindeki yansımaları önlemek ve sinyal üzerindeki gürültüleri bastırmak için her sinyalin çıkışına seri 22 ohm değerinde direnç konmalıdır.

DDR\_DQGATE0 ve DDR\_DQGATE1 sinyalleri, DDR RAM bellek ile işlemci arasındaki mesafenin hesaplanması için kullanılır. DDR\_DQGATE0 pininden çıkan bir yol, DDR\_DQGATE1 pinine bağlanmalıdır. Bu yol clock ve data (veri) sinyallerinin izlediği yolu izlemelidir. Böylece bu yoldaki gecikmeden clock ve data sinyallerinin gecikmesi hesaplanabilir [9].DDR\_VREF pini ise 1.8 volt gerilimi için referans girişidir. Bu pindeki gerilim DDR RAM belleğin ve işlemcinin DDR RAM kontrolörüne referans olarak girilir. Bu pindeki gerilim, 1.8 voltun yarısı olmalıdır.

RAM belleğin altına, her besleme pininine en az bir tane gelecek şekilde by-pass kapasiteleri konulmalıdır.

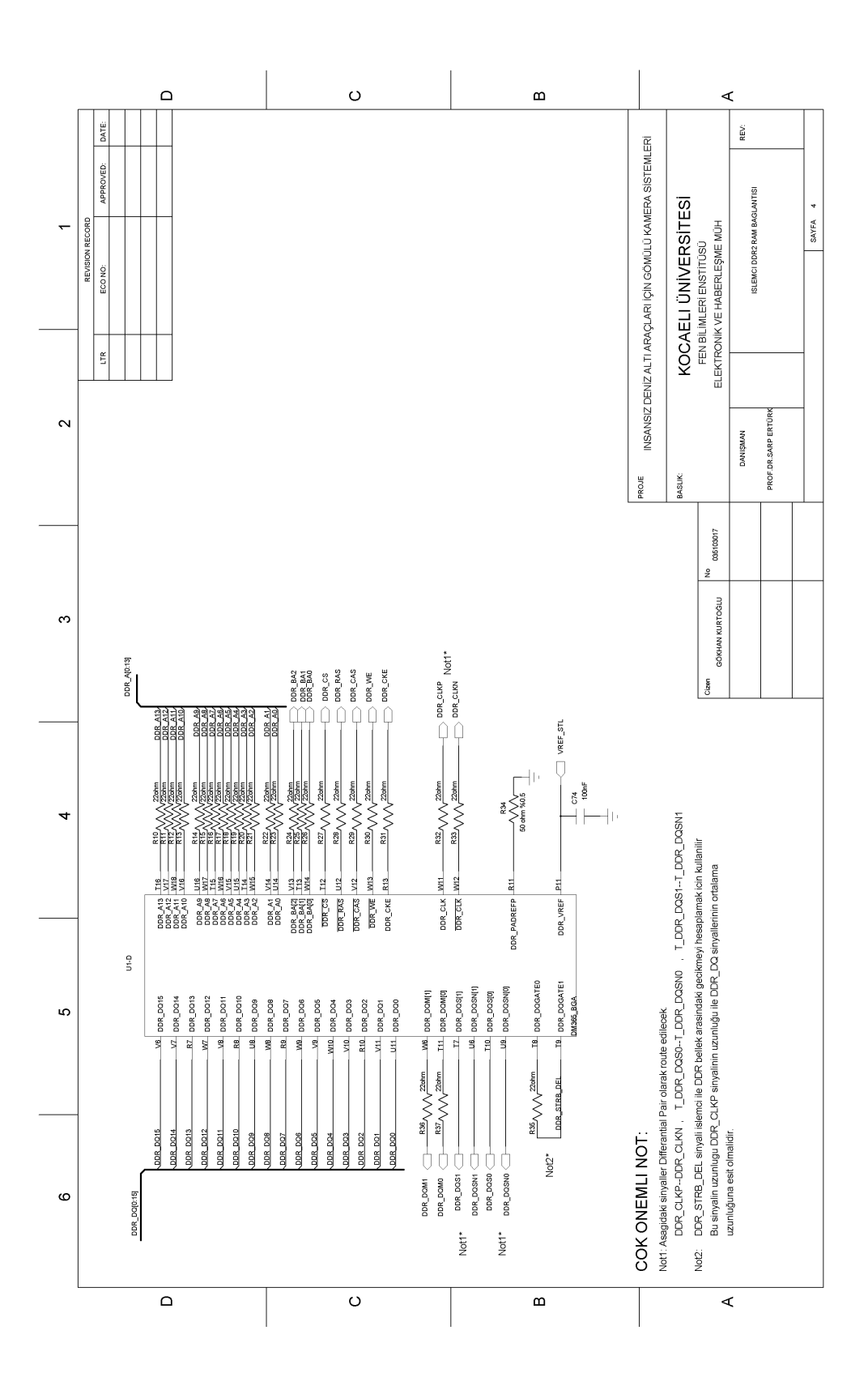

<span id="page-33-0"></span>Şekil 4.4: İşlemci DDR2 RAM bağlantısı

Ayrıca DDR RAM belleklerin PCB çiziminde dikkat edilmesi gereken çok önemli noktalar vardır. Yüksek hızlı PCB tasarımında en önemli nokta sinyal gecikmesidir. Sinyal gecikmesi göz önüne alınmaz ise, sistemin çalışması beklenemez.

Sinyal gecikmesi, sistemin clock sinyali ile data sinyallerinin yolları arasındaki uzunluk farkından kaynaklanmaktadır. Kısa olan yoldaki iletim gecikmesi ile uzun olan yoldaki iletim gecikmesi farklıdır. Bu fark düşük hızlı sistemlerde önemli olmamakla beraber, yüksek hızlı sistemlerde kritik önem taşımaktadır. Dolayısı ile DDR RAM bellek ile işlemci arasındaki yollar mümkün olduğunca birbirine yakın olmalı ve belirli bir maksimum uzunluğu geçmemelidir.

Ayrıca gürültü ve crosstalk olaylarına karşın DDR RAM bellek ile işlemci arasındaki yollar diğer yollardan mümkün olduğunca uzak tutulmalıdır [9].

Şekil 4.4. de işlemcinin DDR2 RAM belleğe olan bağlantıları ve Şekil 4.5."de de DDR2 RAM belleğin işlemciye olan bağlantıları verilmiştir.

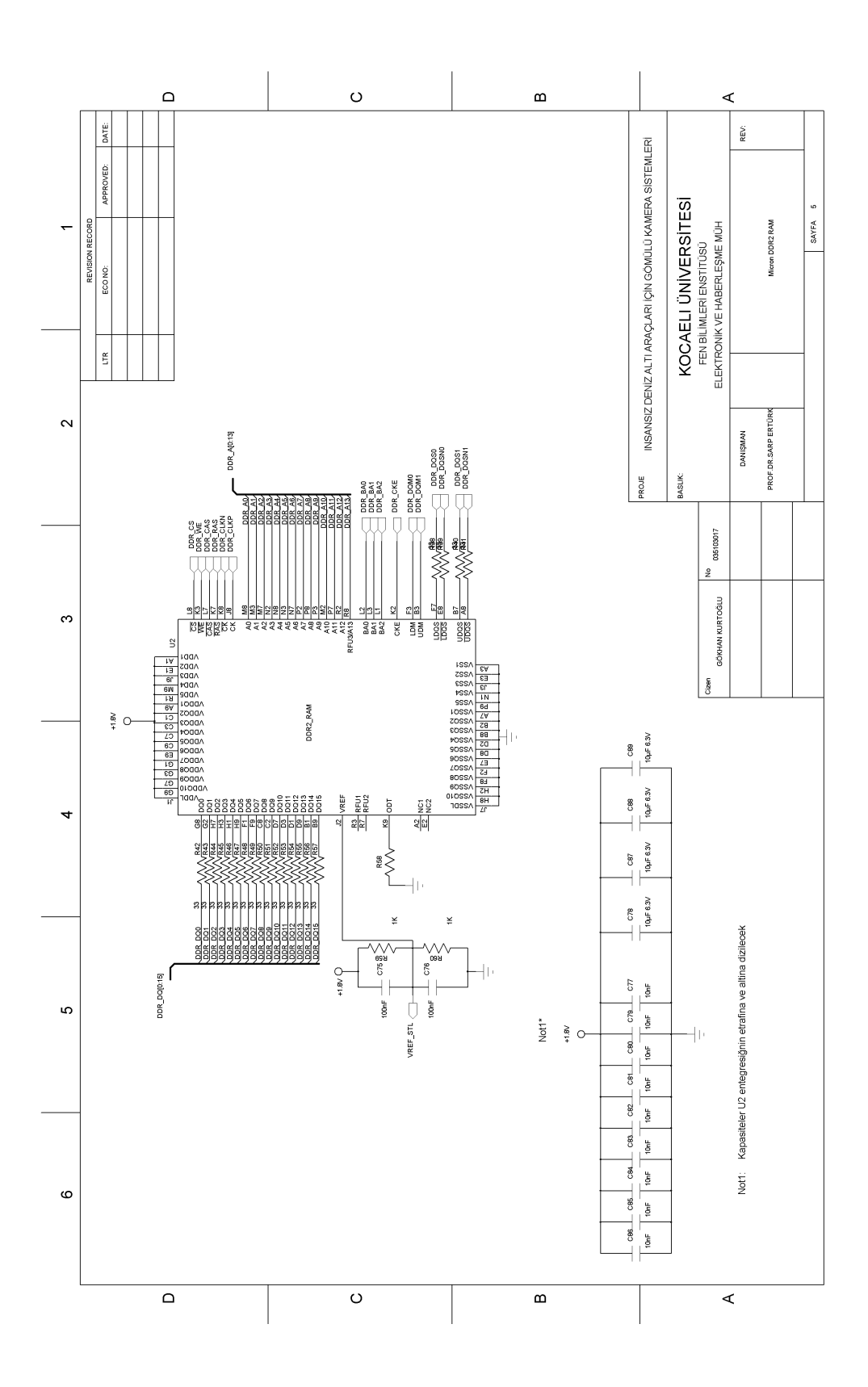

<span id="page-35-0"></span>Şekil 4.5: DDR2 RAM İşlemci bağlantısı

#### **4.4. Flash Bellek Bağlantısı**

Flash bellekler, enerji kesildiğinde dahi üzerindeki verileri yaklaşık 10 yıl gibi bir süre bozulmadan saklayabilen elektronik sistemlerdir. NAND, NOR, oneNAND gibi bir çok farklı flash bellek teknolojisi vardır. Bu teknolojilerden, NOR flash kolay tasarlanabilir ve kolay erişilebilir, doğrudan işlemci veriyoluna bağlanabilen hızlı fakat pahalı yapılardır. NAND flash ise bellek boyutu bakımından NOR flash tipine göre çok daha yüksek boyutlara çıkabilen, erişimi ve kullanımı biraz daha karmaşık olan, ucuz belleklerdir. Her iki belleğin avantajlarını birleştiren oneNAND flash bellekler ise, içlerinde NAND bellek yapısı bulunan fakat dış ortama NOR flash arayüzü sunan yüksek kapasiteli fiyat avantajlı belleklerdir. oneNAND teknolojisi SAMSUNG markasının tescili altındadır ve günümüzde çok yeni bir teknoloji olduğu için pek yaygın değildir.

Flash belleklerde her bir hafıza gözü ortalama 100 bin kere yazılıp silinebilirler. Bu sınırı aşan belleklerde veri gözlerinde bozulmalar oluşmaya başlar. Bu bozulmaları önlemek amacı ile işletim sistemleri özel dosya yapıları kullanır. Bu dosya yapısı sayesinde belleğe yazılacak verinin yeri sürekli değiştirilir. Böylece aynı göze devamlı yazılmamış ve flash belleğin ömrü uzatılmış olur.

NAND flash belleklerde, bazı durumlarda bazı gözlerde bozulma oluşabilmektedir. Bu gözlere kötü sektör adı verilir ve bu sektörler NAND flash içindeki özel bir tabloda tutulur.

Bu tablo, işletim sistemleri tarafından değerlendirilerek oraya yapılacak yazma ve okuma işlemleri engellenir.NAND flash belleklerde belirli bir orana kadar fabrika çıkışı bozuk sektörlere rastlanabilmektedir.

Şekil 4.6. da işlemcinin NAND flash ile olan arayüzü için AEMIF bağlantıları verilmiştir.

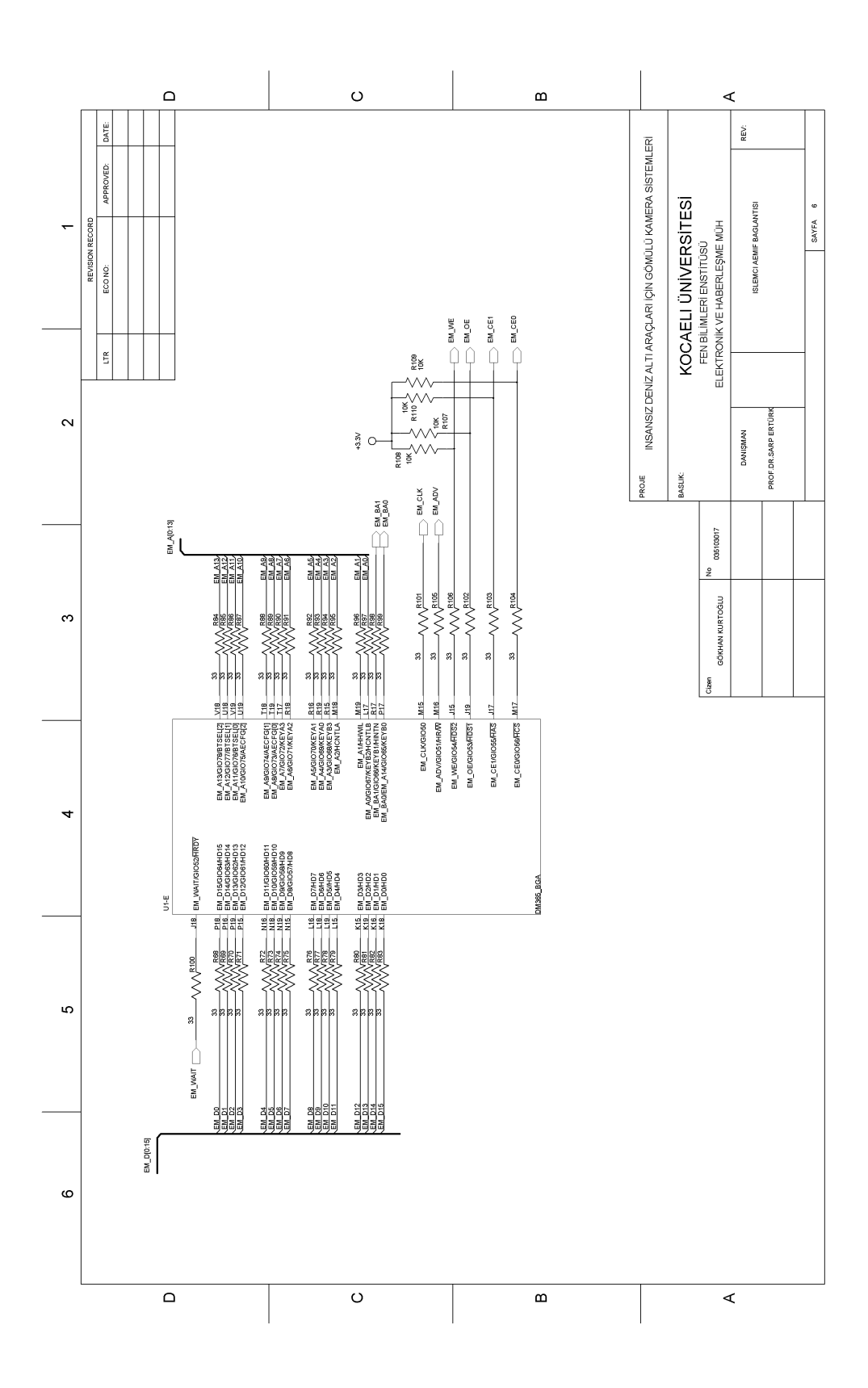

<span id="page-37-0"></span>Şekil 4.6: İşlemci AEMIF arayüzü ve NAND bağlantıları

Şekil 4.7"de NAND flash yongasının işlemcinin AEMIF arayüzüne bağlantısının devre şemaları verilmiştir. Bu tasarımda kullanılan NAND flash belleğin iki adet seçim girişi (CE) vardır. Seçim girişleri lojik "0" da aktif olur. İlk seçim girişi (CE0), flash belleğin ilk yarısını, ikinci seçim girişi (CE1) ise flash belleğin ikinci yarısını adreslemek için kullanılır. AEMIF arayüzünün ise flash belleğe erişim için tek seçim sinyali (CE) vardır.

Dolayısı ile, flash belleğin ilk yarısı ve ikinci yarısına yapılacak erişim için özel bir lojik devre kurulmalı.

Şekil 4.7"de gösterilen şemada, flash belleğin ikinci yarısını seçebilmek için A12 pininin lojik "1" olması ve CE sinyalinin lojik "0" olması gerekmektedir. Gerekli tersleyiciler ve "VEYA" kapıları ile ilgili problem çözülmüş olur.

Bu çözümde dikkat edilmesi gereken en önemli detay, kullanılan lojik kapıların özel seri olmasıdır. Standart lojik kapılar gecikmeler nedeni ile uygun olmayacak "LVT" serisi kapılar hızları nedeni ile daha uygun olacaktır.

Ayrıca flash belleğin boyutuna göre, sadece flash belleğin ilk yarısı adreslenecek ise, bütün bu lojiği devre dışı bırakan opsiyonel bir direnç ile seçim sinyali doğrudan flash belleğin seçim girişine bağlanmıştır.

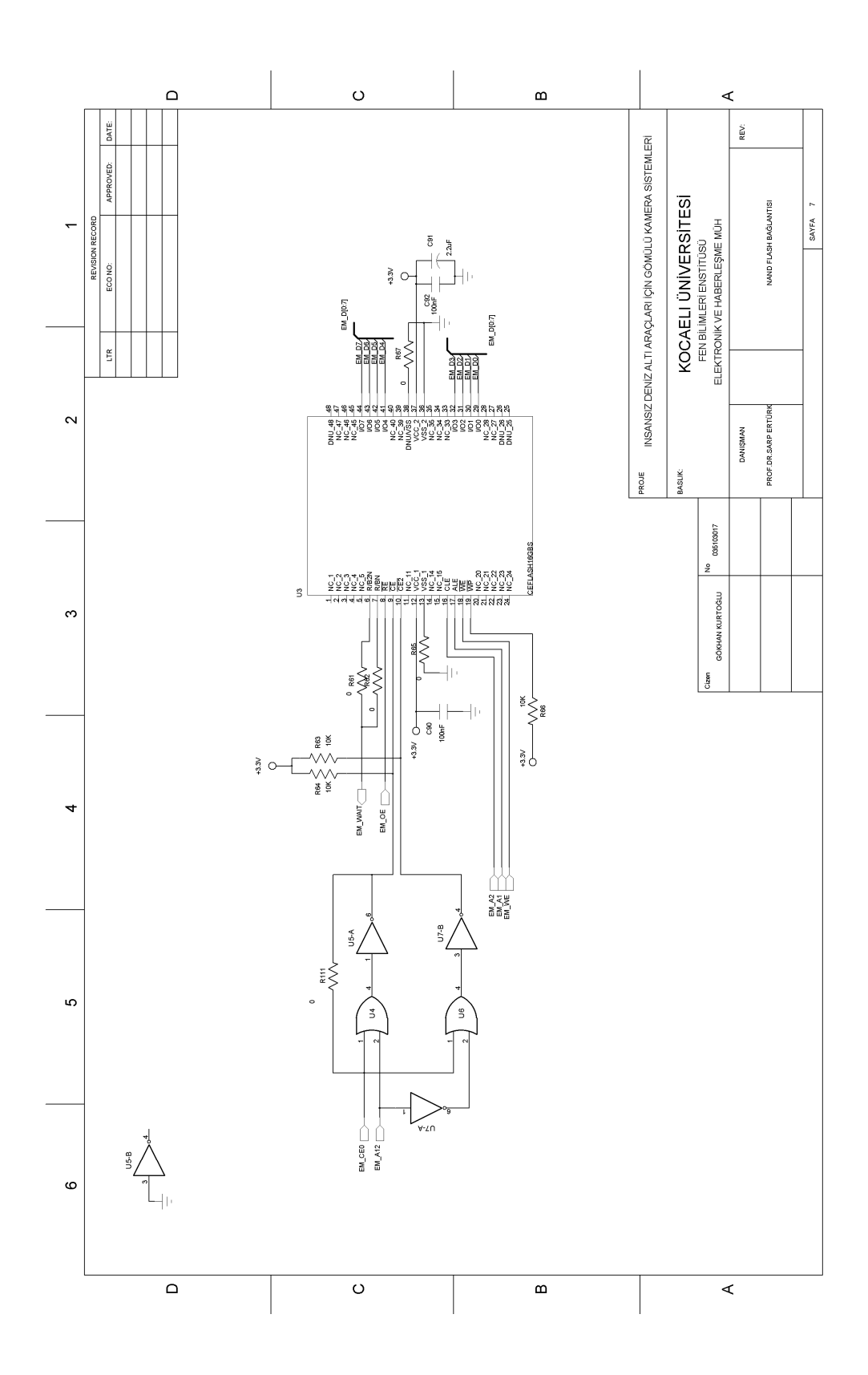

<span id="page-39-0"></span>Şekil 4.7: NAND Flash bağlantıları

#### **4.5. Ethernet Bağlantısı**

Sistemde, dış bağlantı ve video transferi için yüksek hızlı Ethernet arayüzü kullanılmaktadır. Bu arayüz, işlemci tarafından desteklenen MII arayüzü tarafından gerçekleştirilir. MII arayüzüne bağlanacak bir Ethernet kontrolörü sayesinde, OSI 1 ve 2 katmanları gerçekleştirilmiş olur. MII arayüzü, yaklaşık olarak 25 mHz saat hızında çalışan, 8 veri sinyali, clock (saat) ve kontrol sinyallerinden oluşan bir veriyoludur. Şekil 4.8."de İşlemci MII arayüzü ve Ethernet bağlantı sinyalleri verilmiştir [10].

Ethernet kontrolörleri, genel olarak OSI fiziksel katmanı ve ek olarak Ethernet protokolünü çözüp işlemciye hazır Ethernet paketleri veren elektronik yongalardır. Genel olarak belirli boyutlarda alış ve gönderme tamponları için RAM bellekleri vardır. Geçerli bir paket alındığında, paketin Ethernet başlıklarını ayrıştırarak alış belleğine kopyalar ve işlemciye haber verir. Şekil 4.9."da KS8001 Ethernet kontrolörünün bağlantısı verilmiştir.

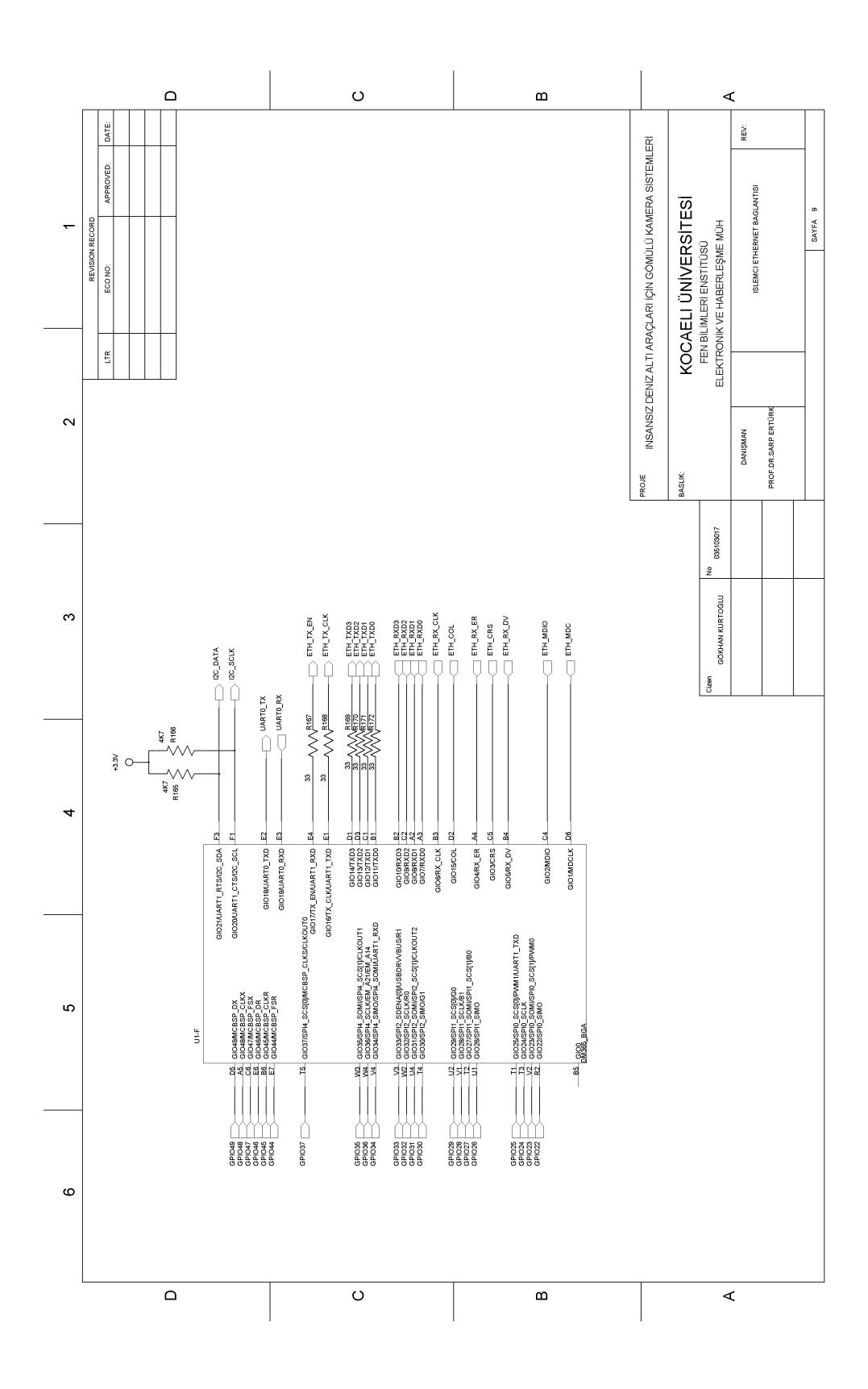

<span id="page-41-0"></span>Şekil 4.8: İşlemci ethernet bağlantısı

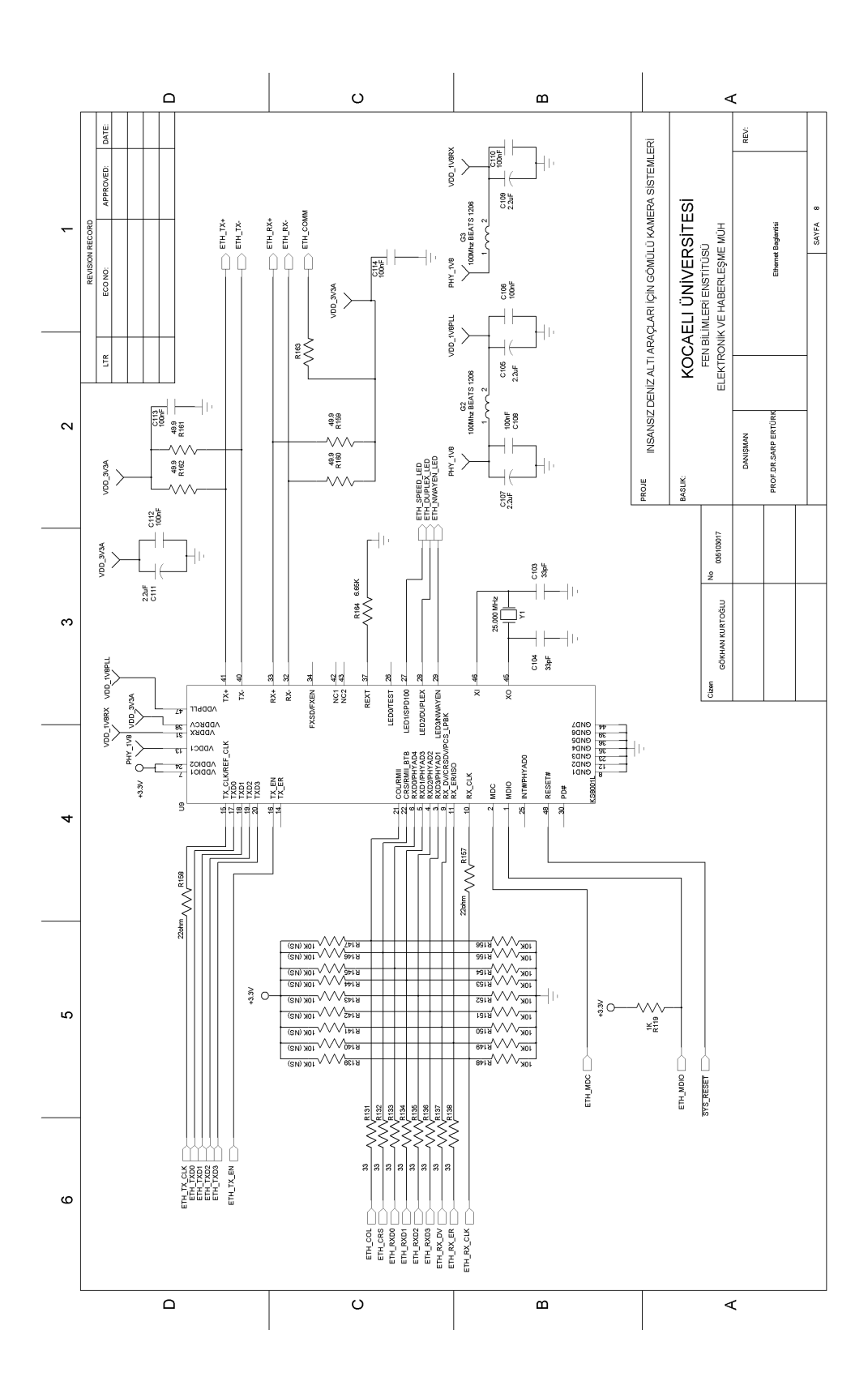

<span id="page-42-0"></span>Şekil 4.9: Ethernet kontrolör bağlantısı

#### **4.6. Arayüzler**

Gerekli iç bağlantıların tamamlanmasının ardından, bu çözümün kullanılacağı sisteme entegrasyonu için gerekli bağlantılar ve giriş-çıkış sinyalleri dışarıya güvenilir bir konektör ile verilmeli.

Dışarıya sunulacak sayısal sinyallerin tümü güvenlik nedeni ile seri bir direnç ile korunarak dış arabirim konektörüne bağlanmalı. Kullanılacak seri dirençlerin değerlerinin, sinyalin yapısını bozmayacak değerlerde olmasına özen gösterilmelidir. Sistemin geriye kalan mikroSD, USB, genel giriş çıkışları ve dış arabirim konektörü gibi detayları da içeren kapsamlı devre şeması  $Ek - A'$  da verilmiştir.

### **5. SONUÇ**

Bu tez kapsamında, insansız araçların donanımsal ve mekanik kısıtlamaları ile denizaltı ortamının görsel kısıtlamaları göz önünde tutularak, günümüz yarıiletken teknolojisinin son ürünlerinden biri olan yüksek hızlı, yüksek çözünürlüklü ve düşük güç tüketimli TMS320DM365 işlemcisi ile bir kamera çözümü geliştirilmiştir.

Çözüm, içeriğinde donanım tasarımı ve bu donanım ile etkileşimli çalışan yazılım altyapısını içermektedir.

#### **KAYNAKLAR**

[1] Devlet, G.,2002,Linuxa Genel Bakış [online], Linux Çalışma Grubu, http://seminer.linux.org.tr/konferanslar/inet-tr96/genel/linux-genel-us.html , **(Ziyaret Tarihi: 10 Eylül 2009)**

[2] Sullivan, G. J.,2005, Video Compression – From Concepts to the H.264/AVC Standarts [online], Pennsylvania, Penn State University, http://citeseerx.ist.psu.edu/viewdoc/download?doi=10.1.1.90.3827&rep=rep1&type= pdf **(Ziyaret Tarihi: 10 Eylül 2009)**

[3] TI.,2009,TMS320DM365 Digital Media System On Chip[online],Texas Instruments, http://focus.ti.com/lit/ds/symlink/tms320dm365.pdf**(Ziyaret Tarihi: 10 Eylül 2009)**

[4] Mathew, N., Stones, R., Begining Linux Programming, Dördüncü Baskı,**Wiley Publishing inc**, 2000

[5] TI, 2009, DM365 Getting Started Guide, [online], Texas Instruments , http://wiki.davincidsp.com/index.php/DM365\_Getting\_Started\_Guide **(Ziyaret Tarihi: 10 Ocak 2010)**

[6] TI, 2009, Software SetupFor DM3XX Platforms, [online], Texas Instruments , http://wiki.davincidsp.com/index.php/GSG:\_DVEVM\_Software\_Setup\_for\_DM3xx \_Platforms#Setting\_Up\_the\_Build.2FDevelopment\_Environment **(Ziyaret Tarihi: 10 Ocak 2010)**

[7] TI, 2009, TMS320DM36X Digital Media System-on-Chip DDR2 Memory Controller,[online],TexasInstruments,http://focus.ti.com/lit/ug/sprufi2/sprufi2.pdf **(Ziyaret Tarihi: 10 Ocak 2010)**

[8] Tirapathi A,2009,Simple Power Solution Using LDOs For DM365 [online],Texas Instruments, http://focus.ti.com/lit/an/slva355/slva355.pdf **(Ziyaret Tarihi: 10 Eylül 2009)**

[9] Shust M,2009,Understanding TI"s PCB Routing Rule-Based DDR Timing Specification [online],Texas Instruments, http://www.ti.com/litv/pdf/spraav0a **(Ziyaret Tarihi: 10 Eylül 2009)**

[10] TI,2009, TMS320DM36x DMSoC Ethernet Media Access Controller User's Guide [online],Texas Instruments, http://www.ti.com/litv/pdf/sprufi5a **(Ziyaret Tarihi: 10 Eylül 2009)**

### **EKLER**

### **A. Devre ġemaları**

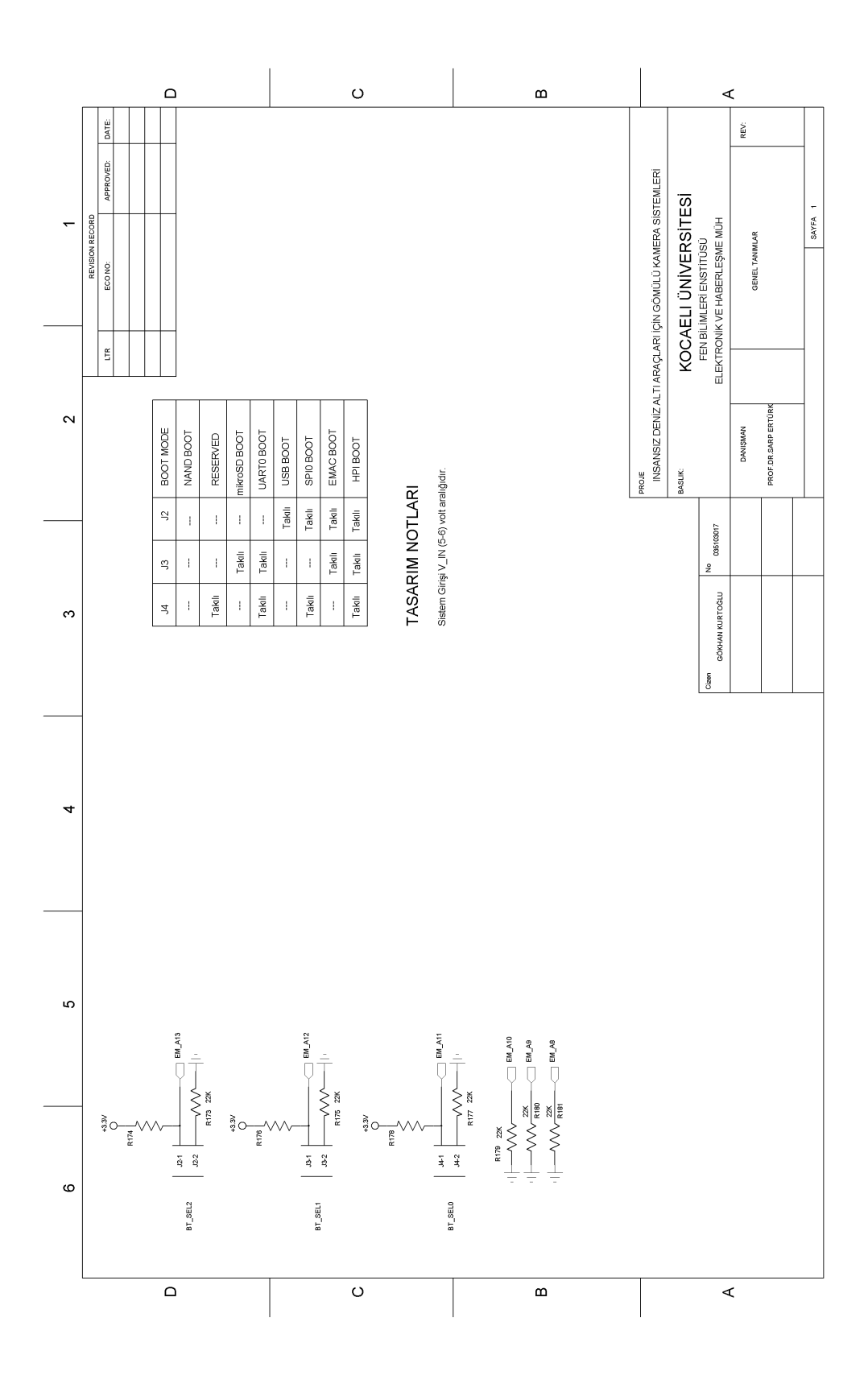

Şekil A.1: Devre Şemaları (Genel Tanımlar)

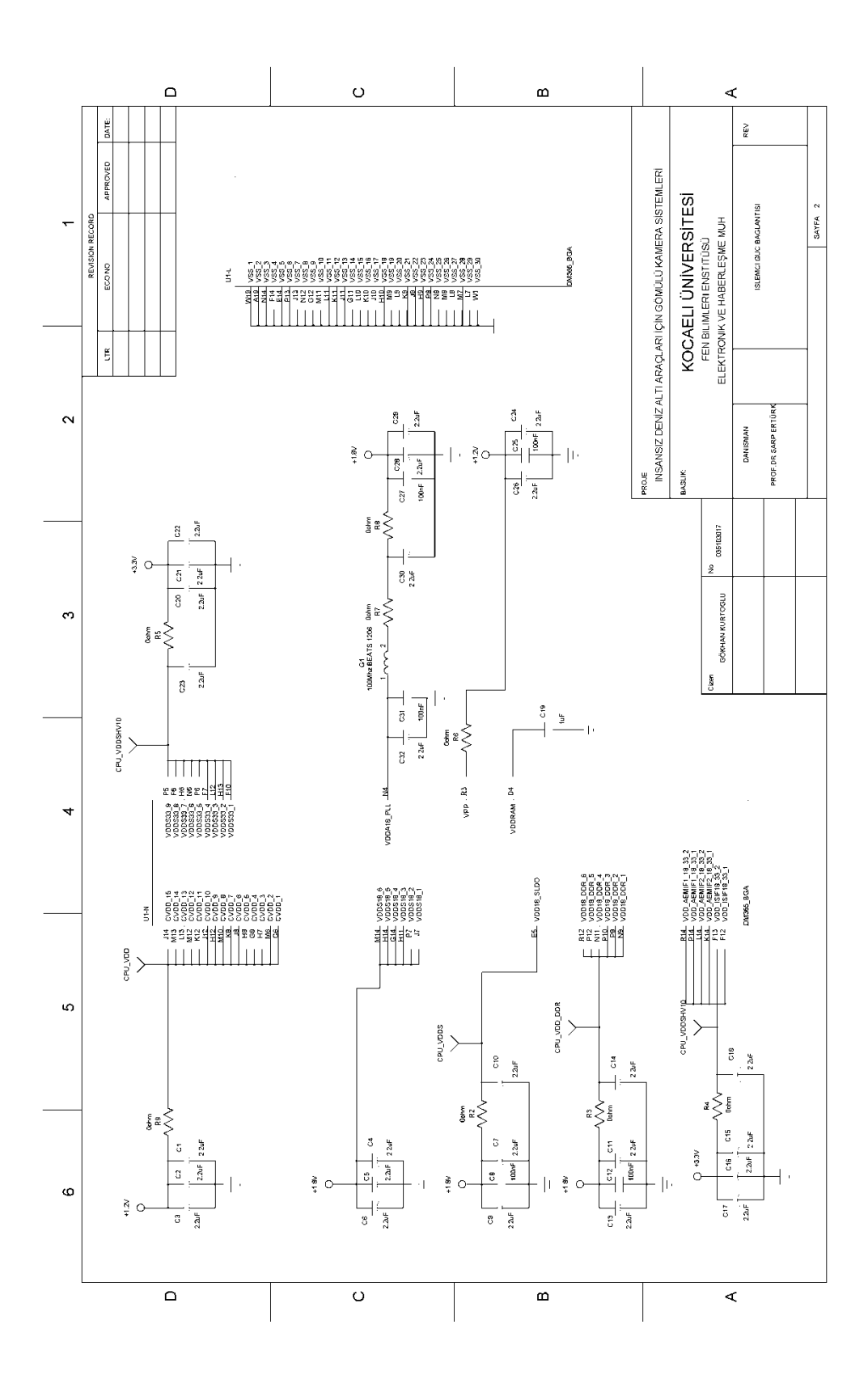

Şekil A.2: Devre Şemaları (İşlemci Güç Bağlantısı)

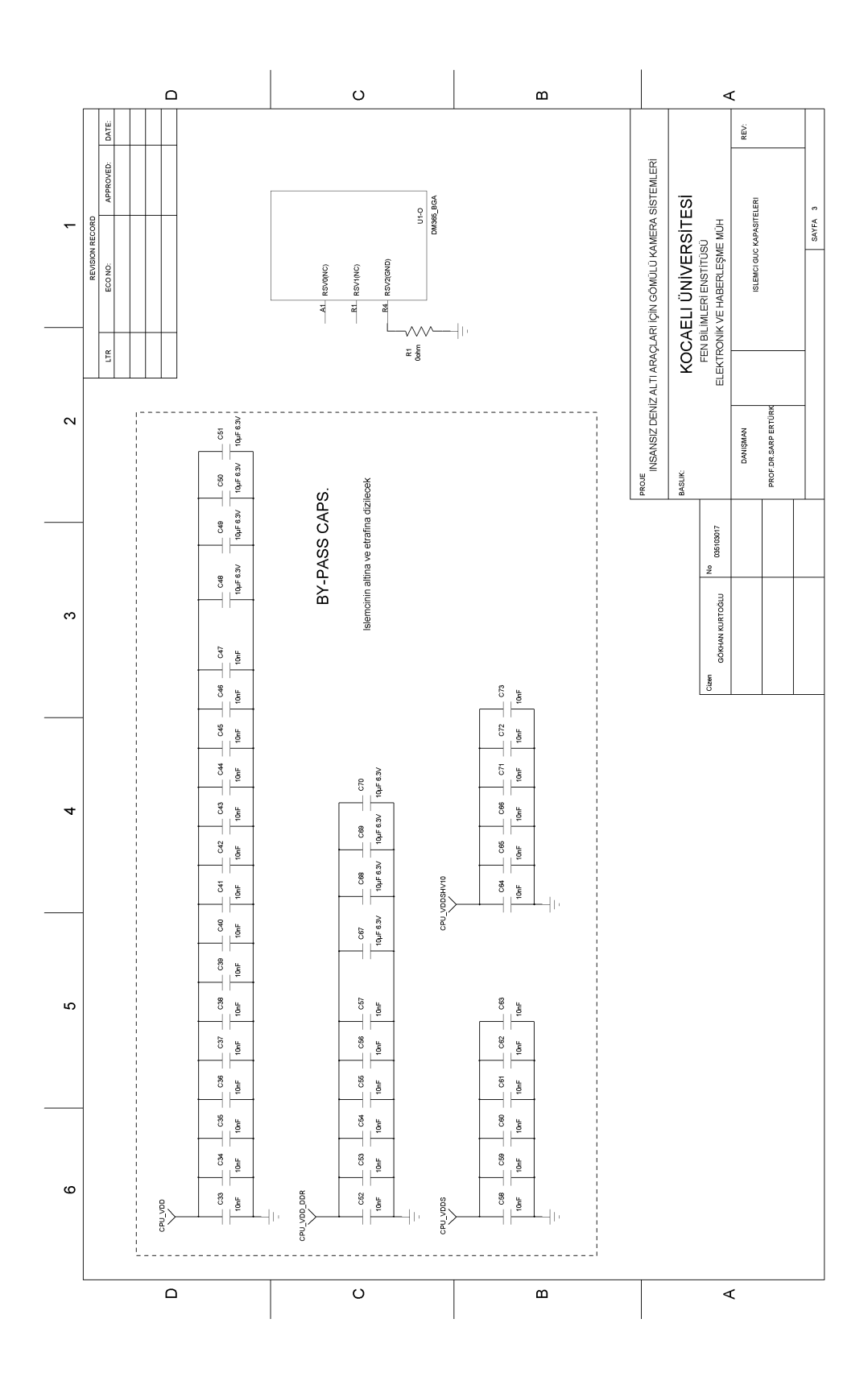

Şekil A.3: Devre Şemaları (İşlemci Güç Kapasiteleri)

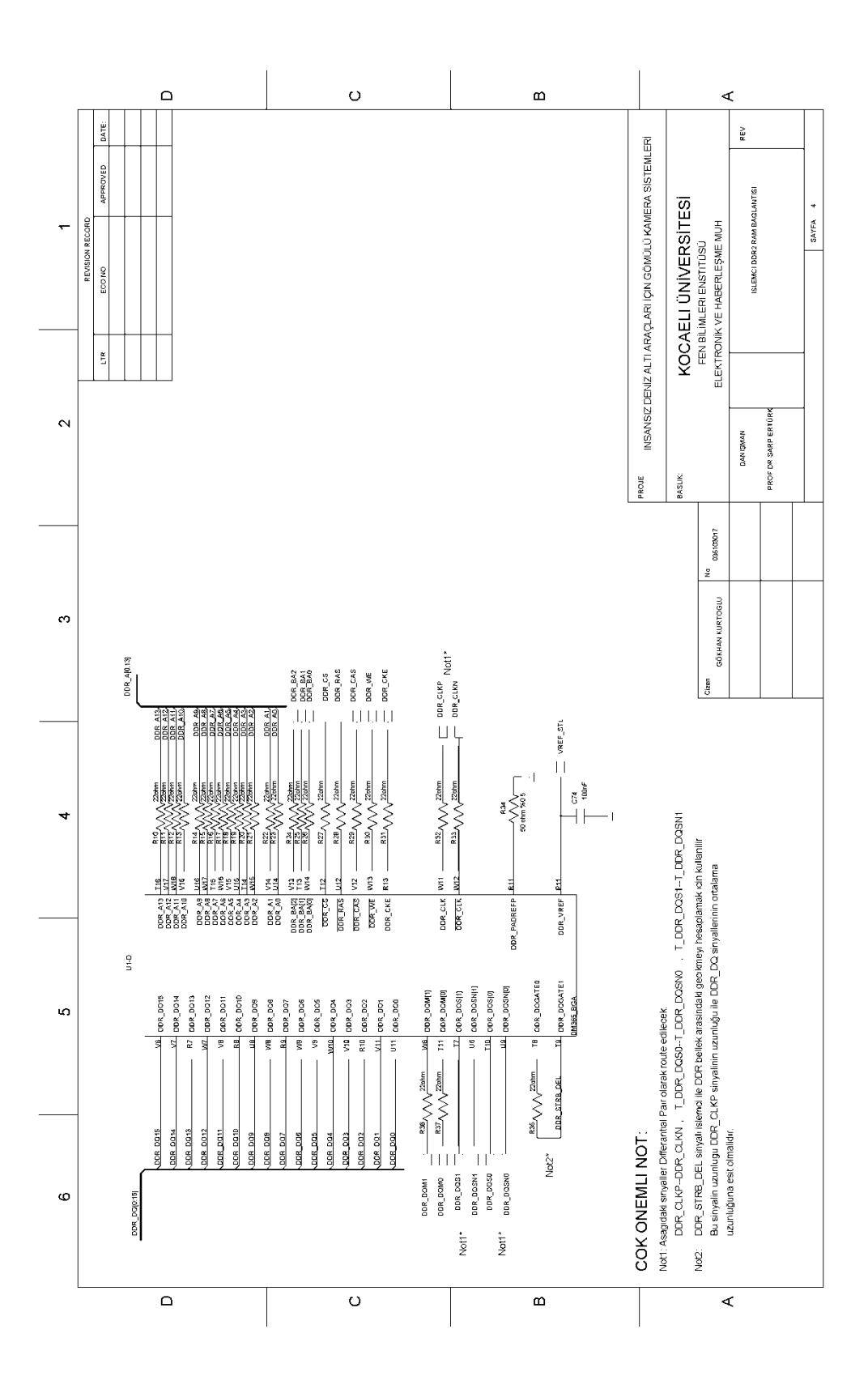

Şekil A.4: Devre Şemaları (İşlemci DDR Bağlantısı)

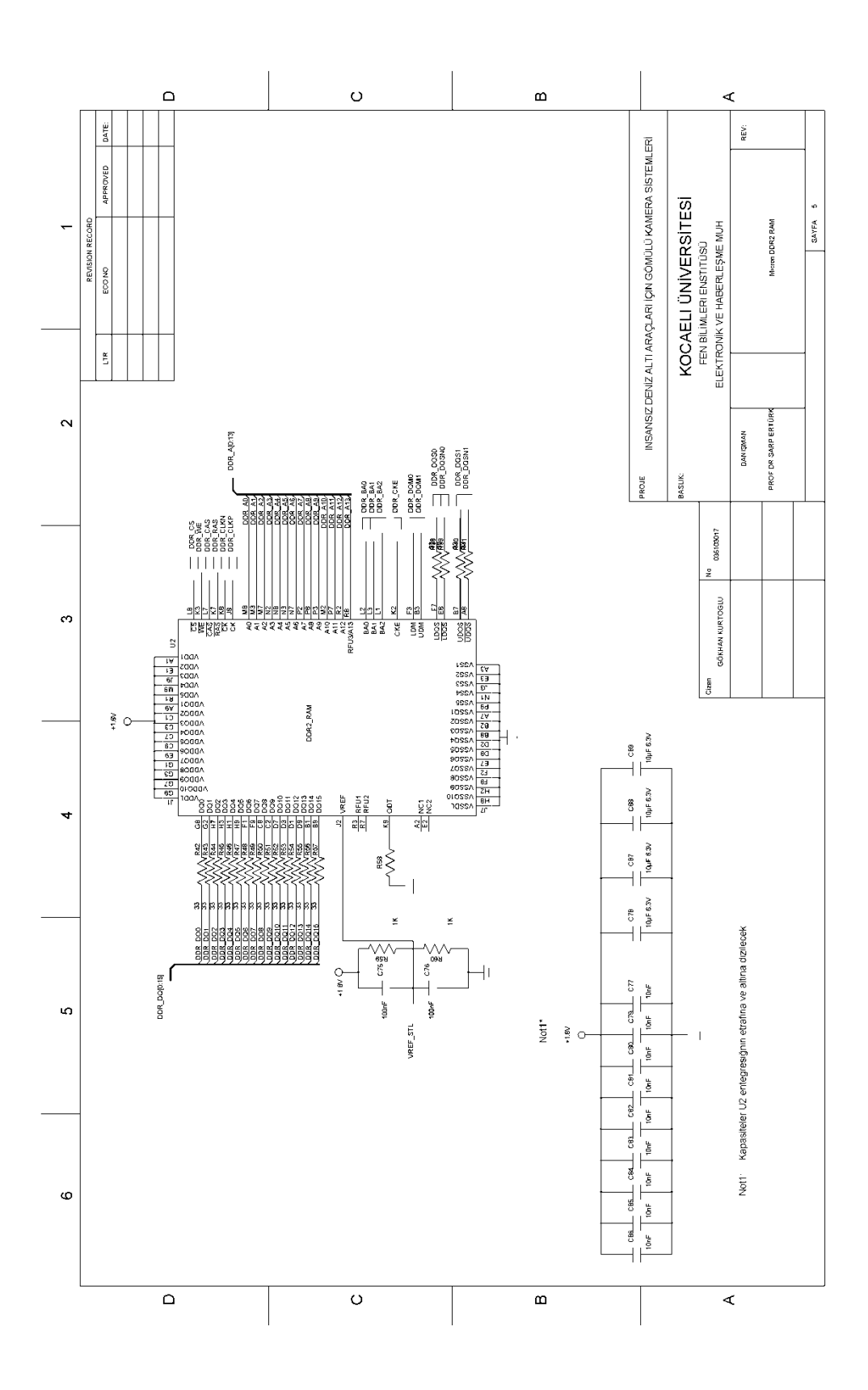

Şekil A.5: Devre Şemaları (DDR RAM Tasarımı)

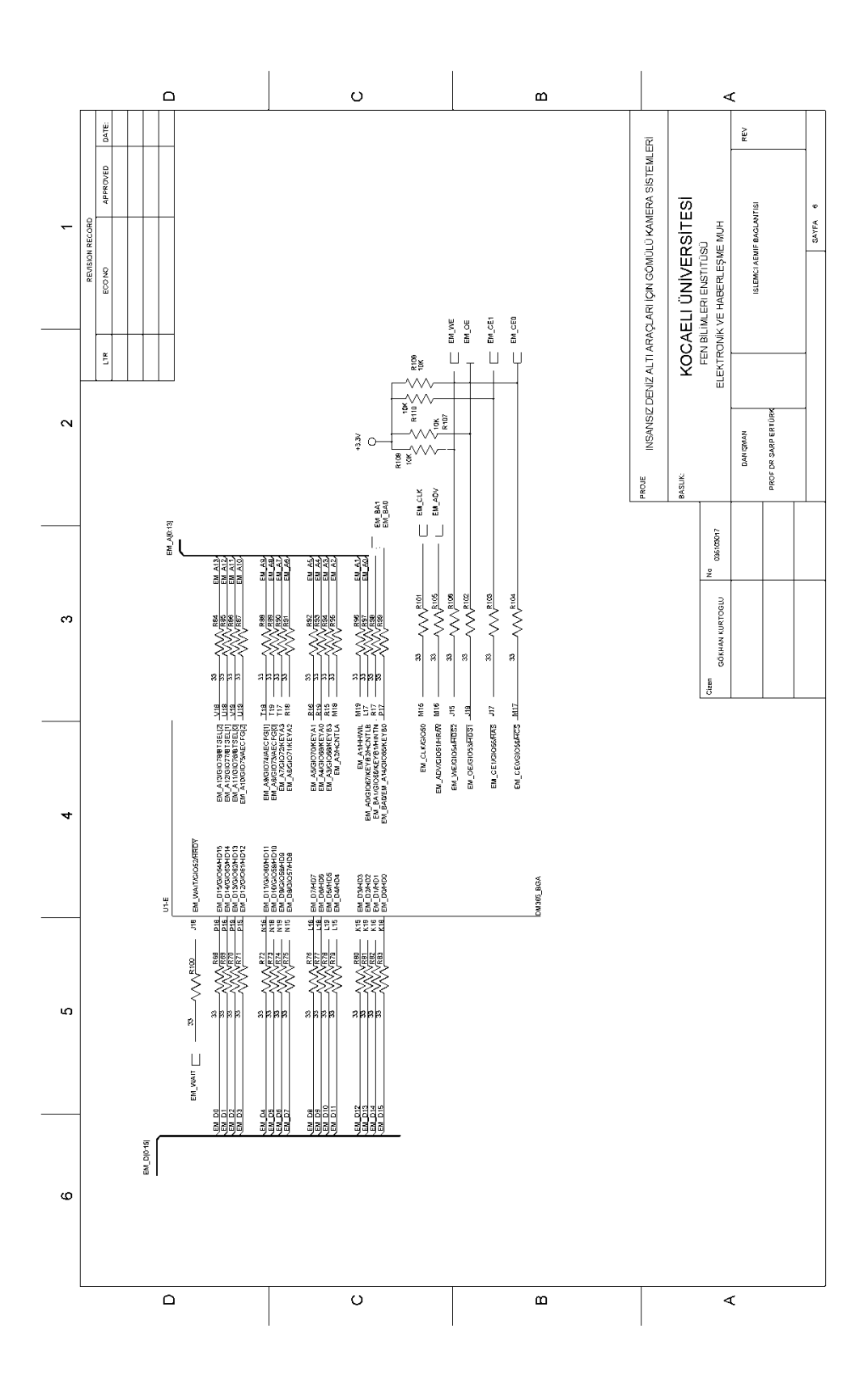

Şekil A.6: Devre Şemaları (İşlemci AEMIF Bağlantısı)

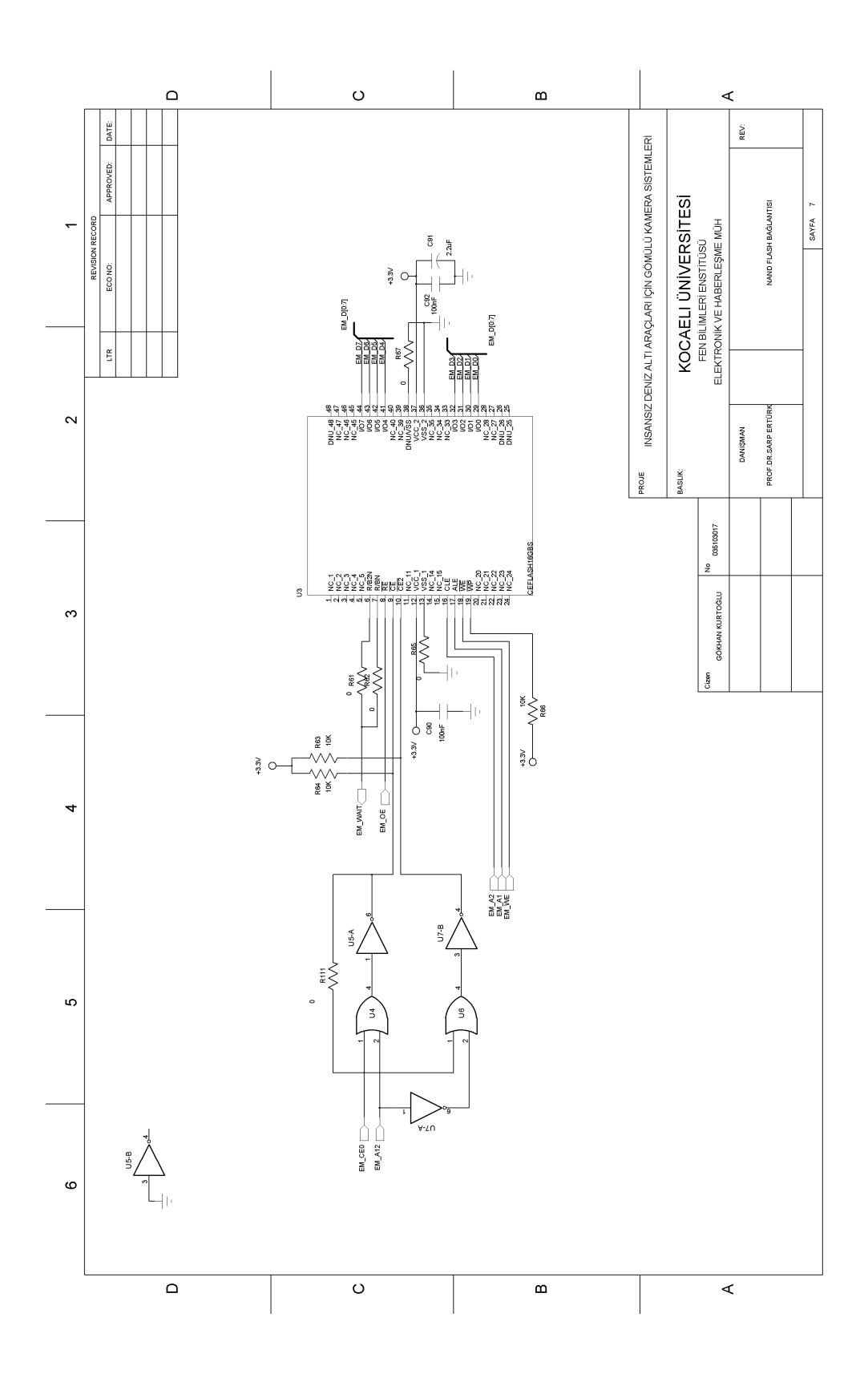

Şekil A.7: Devre Şemaları (NAND Flash Bağlantısı)

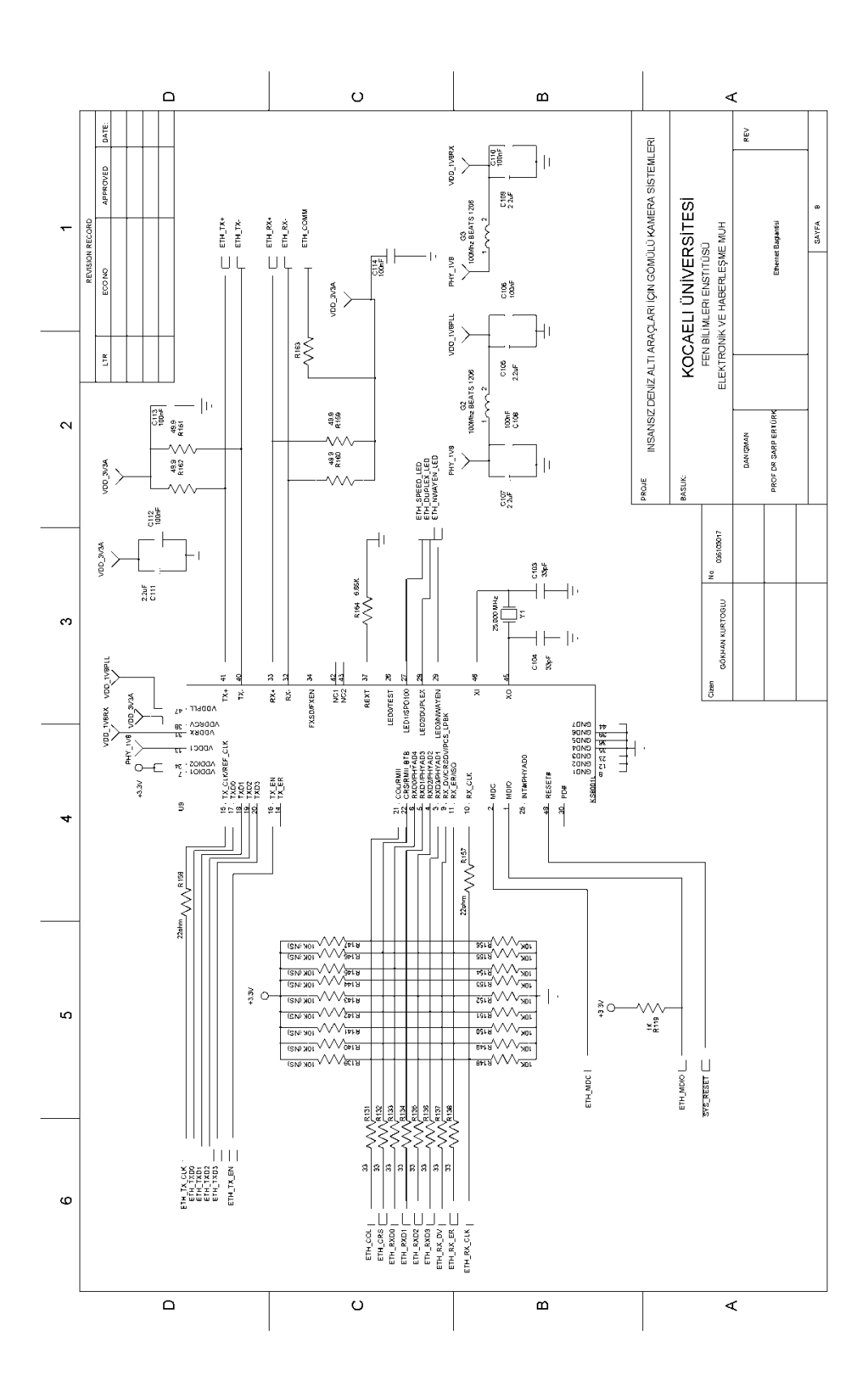

Şekil A.8: Devre Şemaları (Ethernet Bağlantısı)

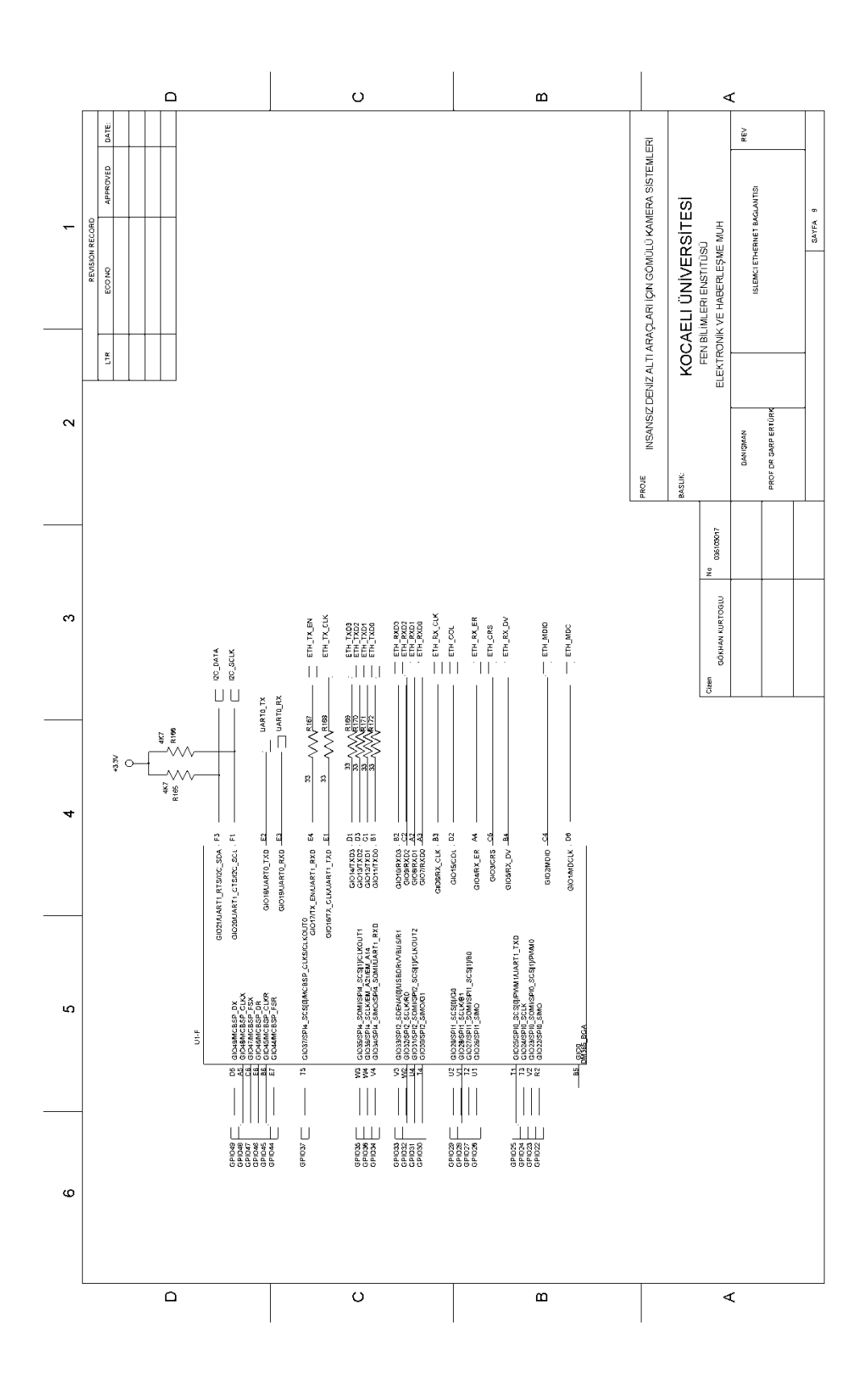

Şekil A.9: Devre Şemaları (İşlemci Ethernet Arayüzü)

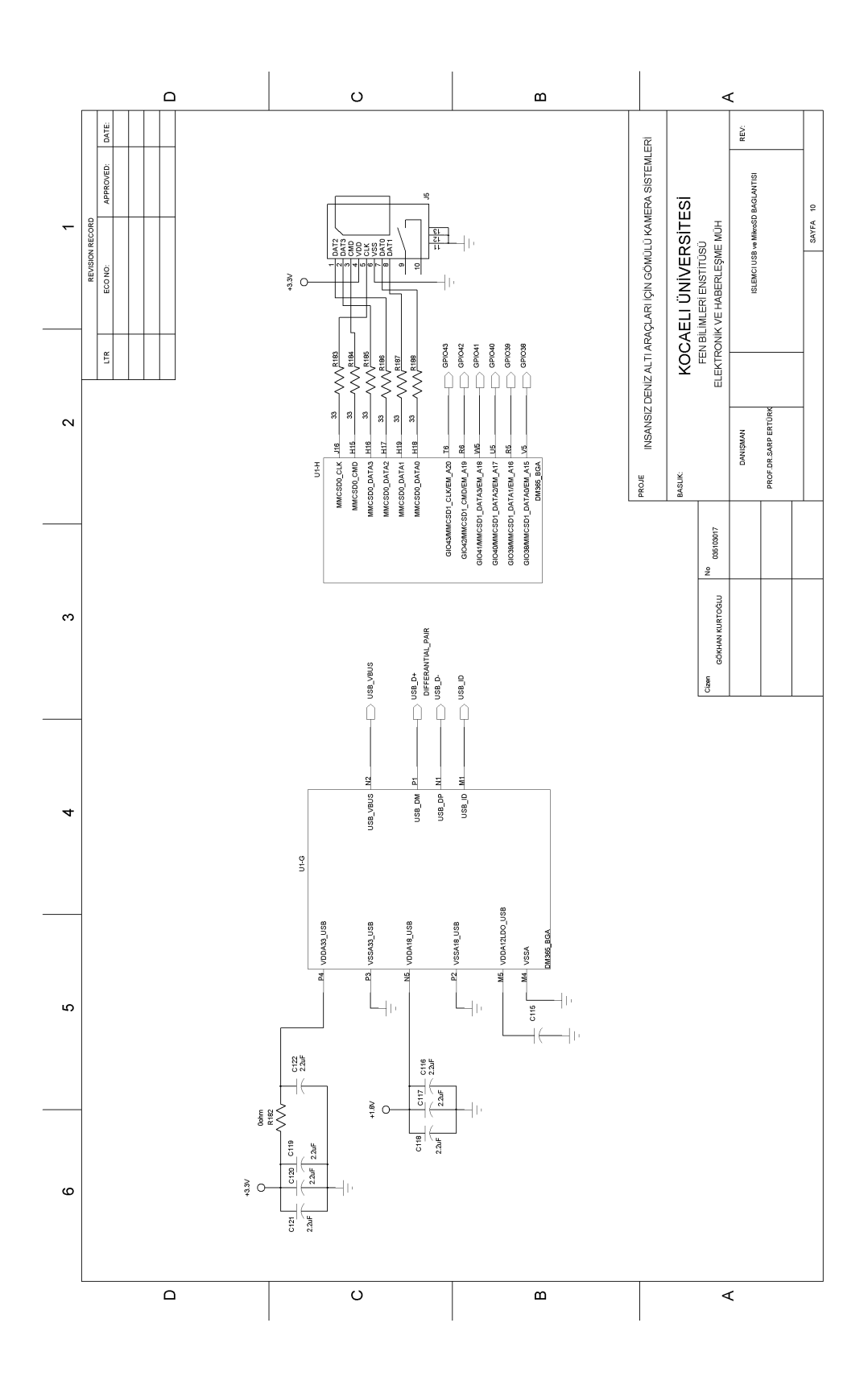

Şekil A.10: Devre Şemaları (USB ve MikroSD Bağlantısı)

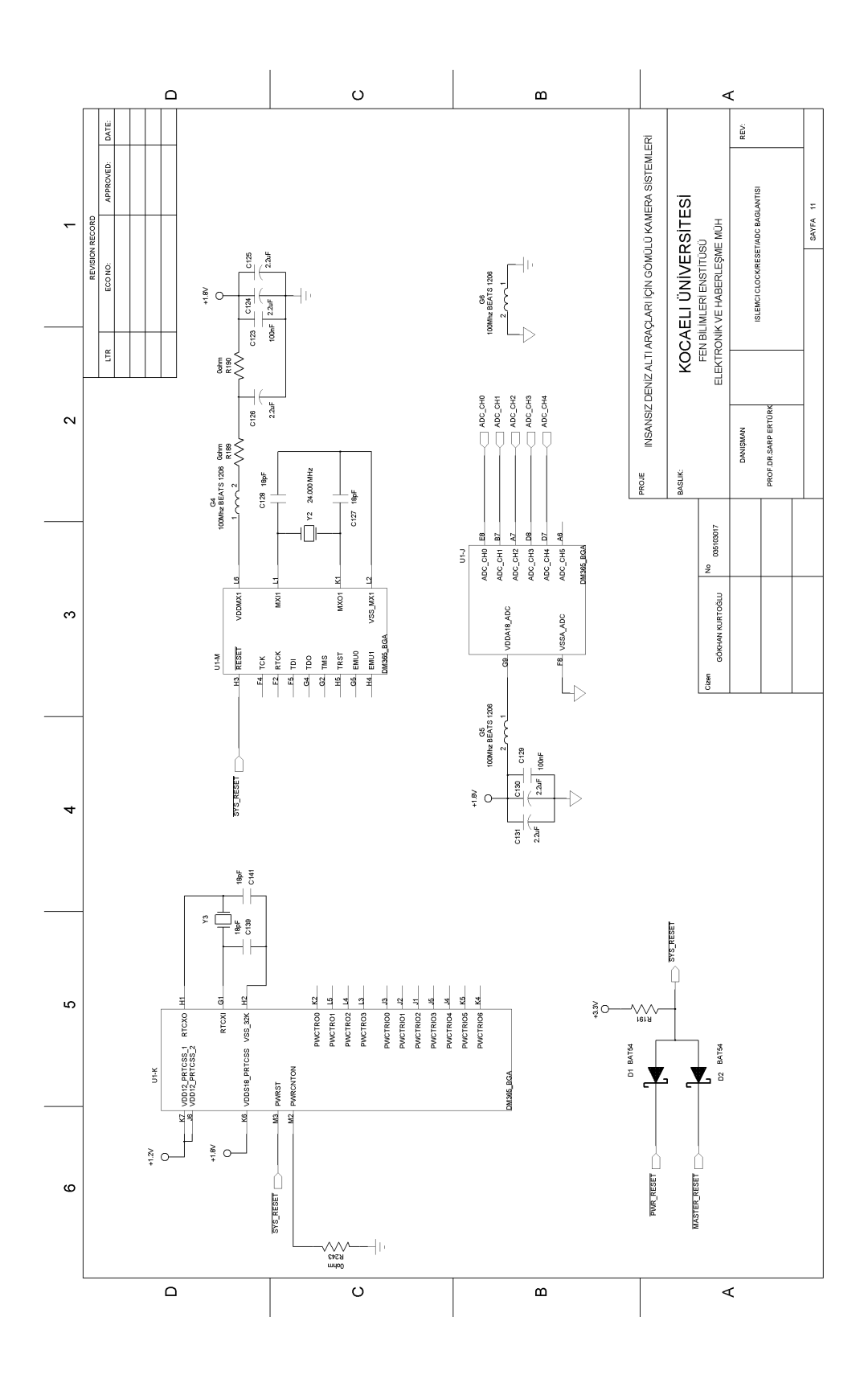

Şekil A.11: Devre Şemaları (İşlemci Reset Bağlantısı)

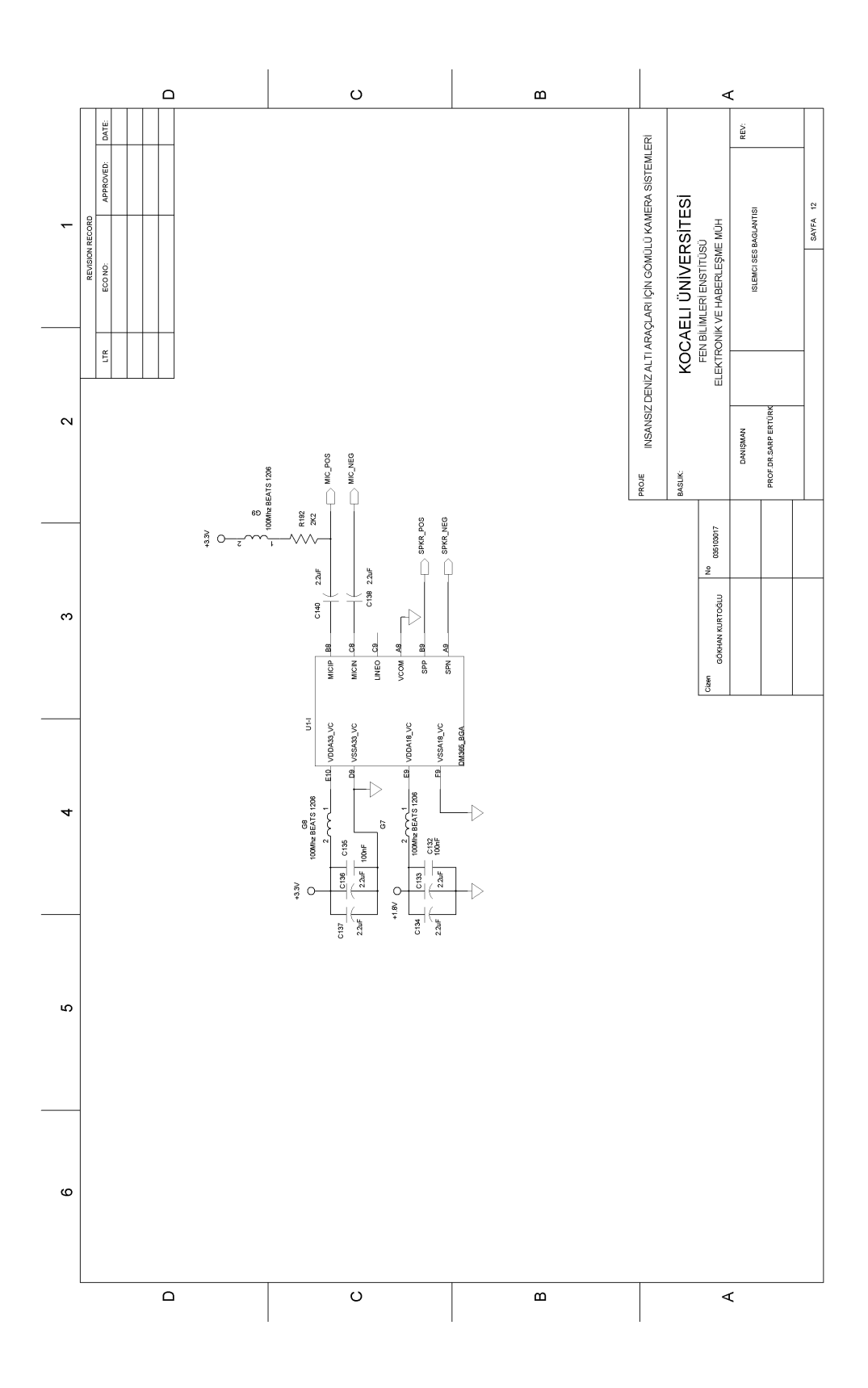

Şekil A.12: Devre Şemaları (İşlemci Ses Giriş-Çıkışları)

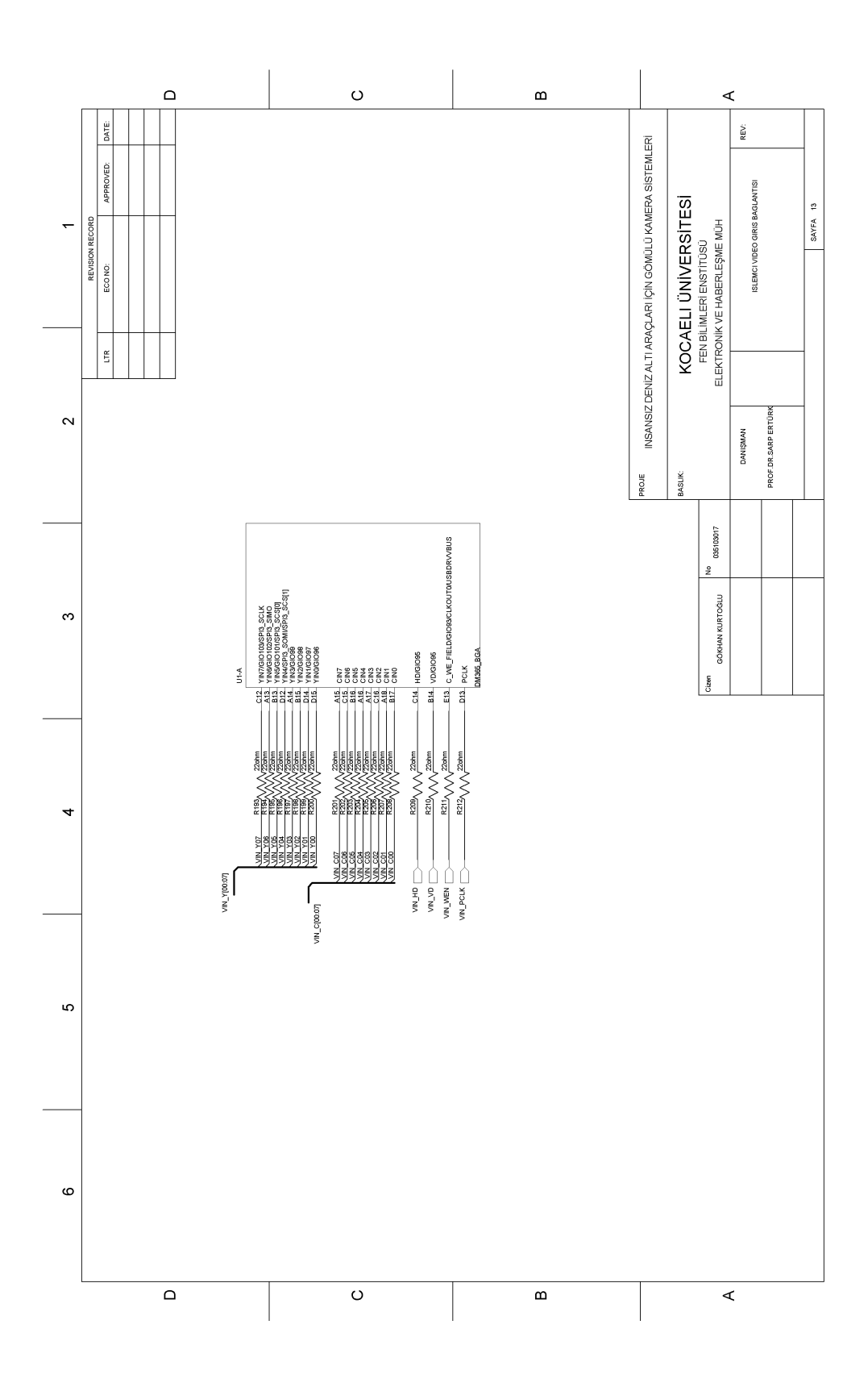

Şekil A.13: Devre Şemaları (İşlemci Video Girişleri)

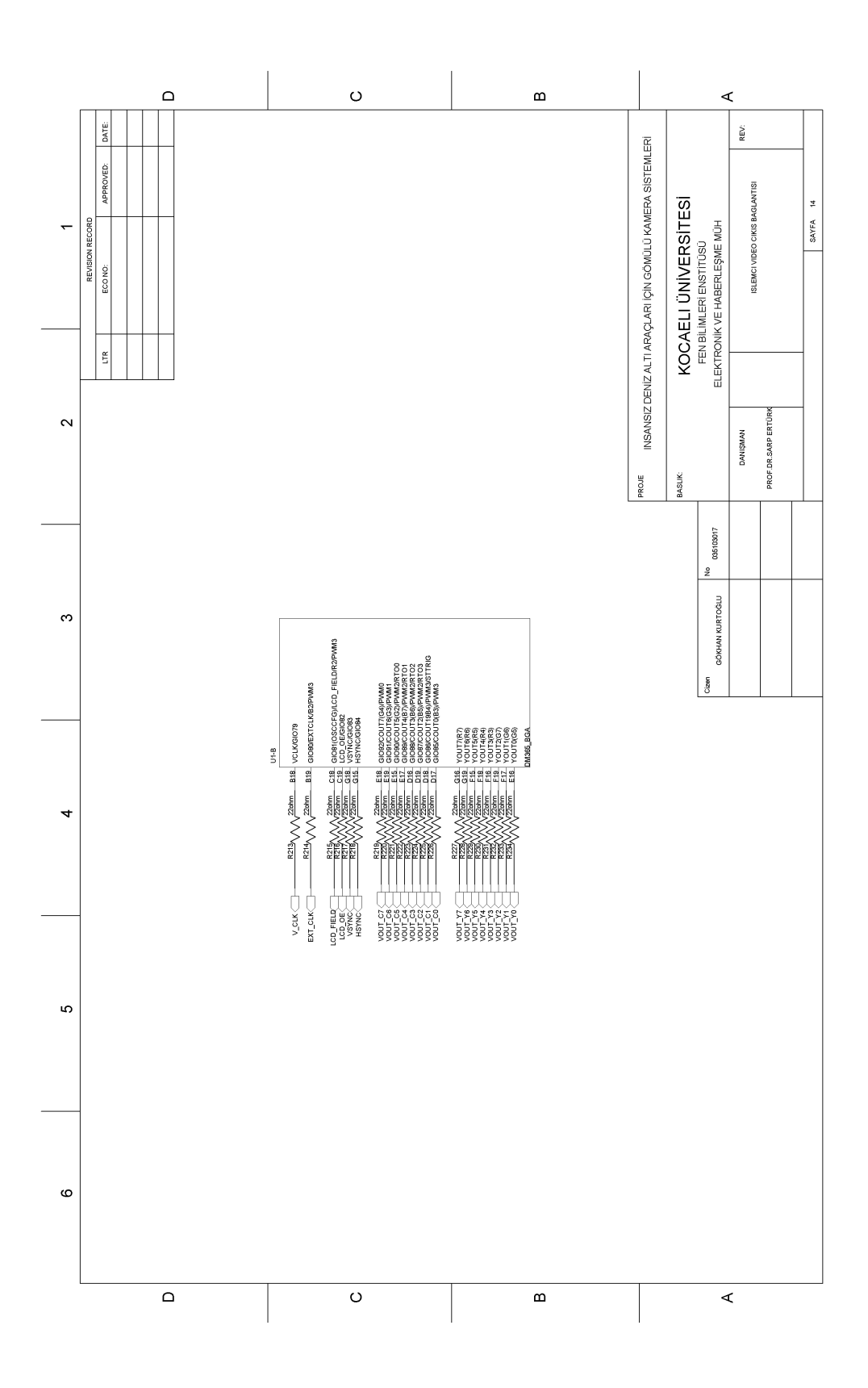

Şekil A.14: Devre Şemaları (İşlemci Video Çıkışları)

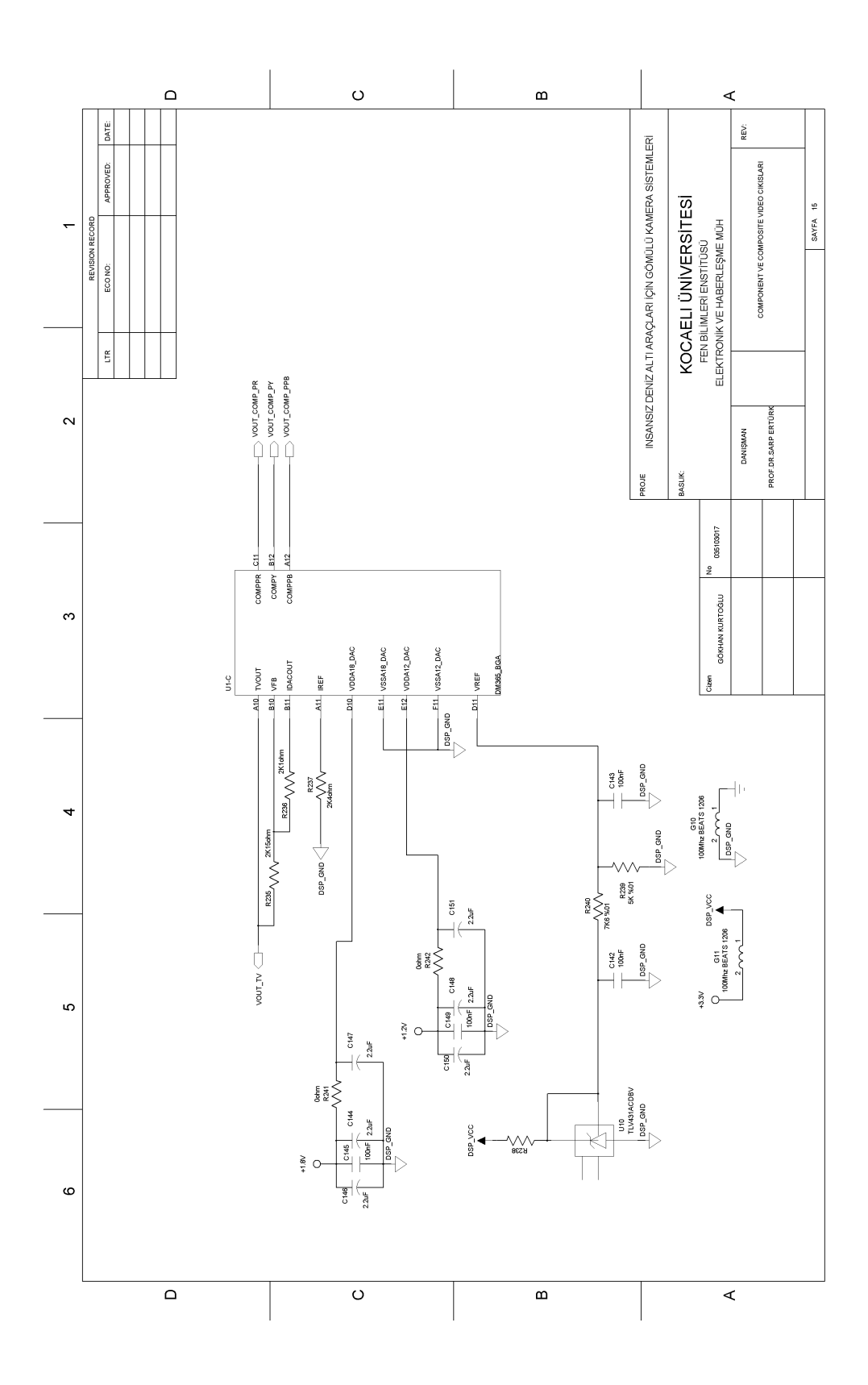

Şekil A.15: Devre Şemaları (İşlemci Composite Video Çıkışları)

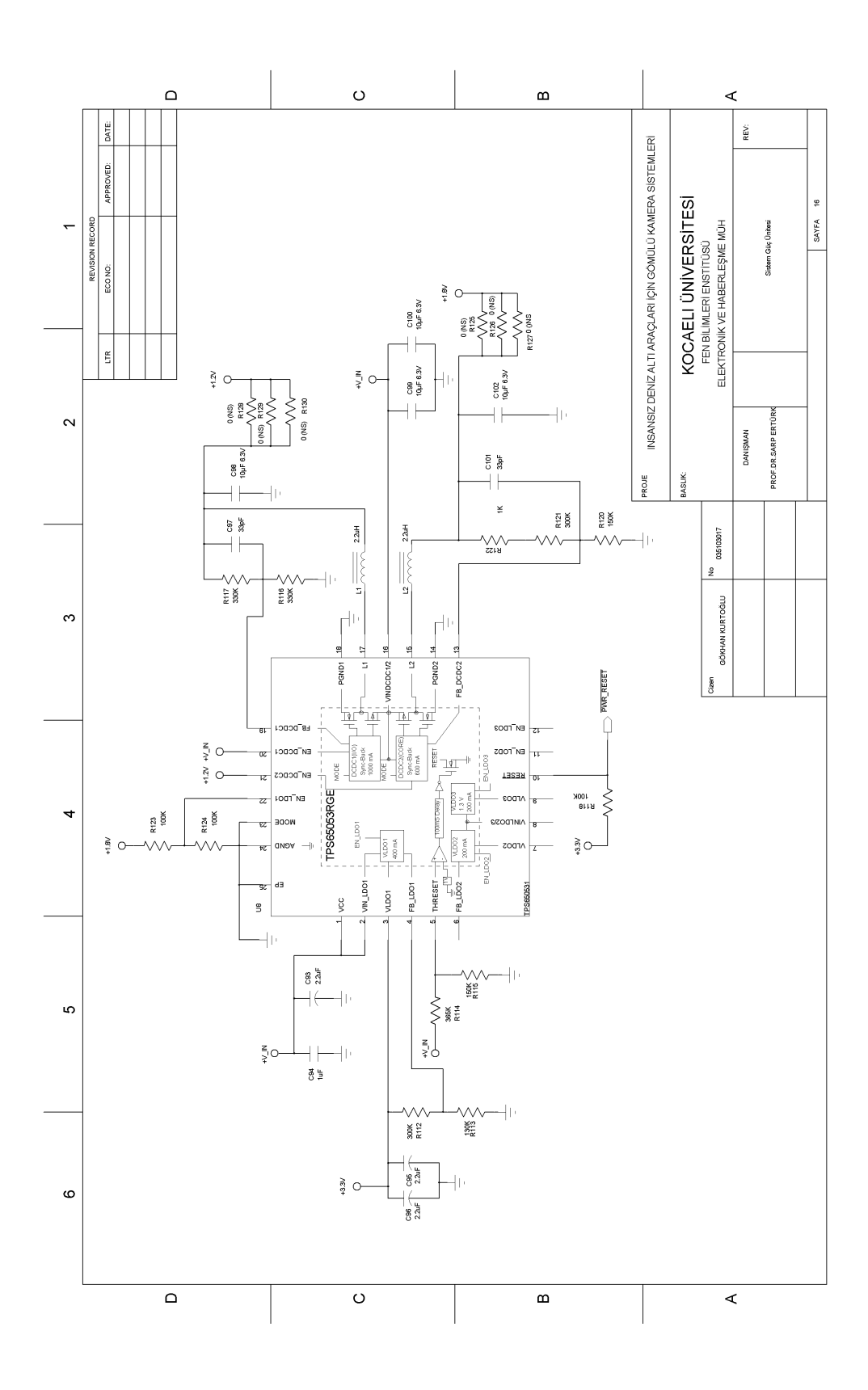

Şekil A.16: Devre Şemaları (Sistem Güç Ünitesi)

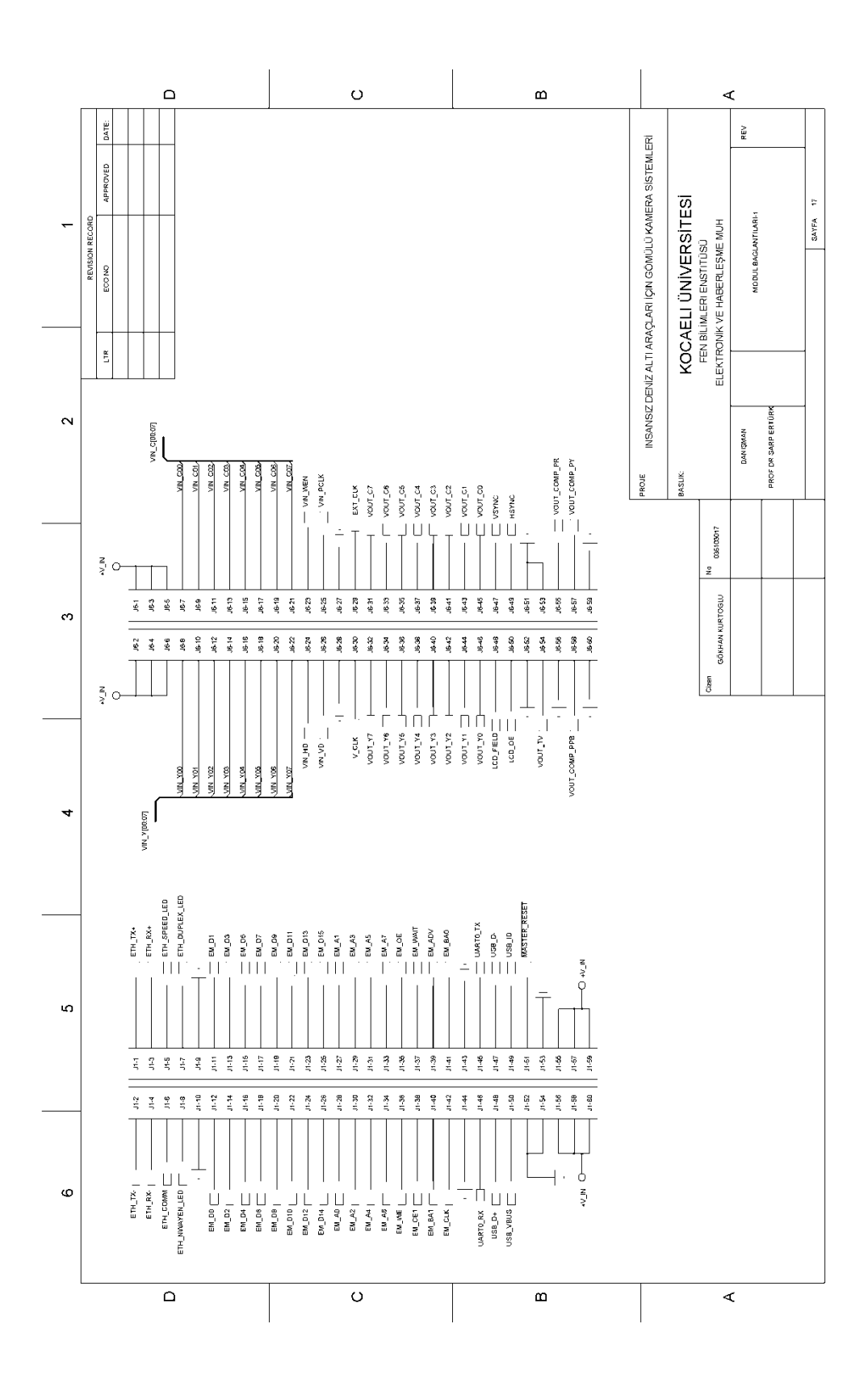

Şekil A.17: Devre Şemaları (Genel Amaçlı Bağlantılar 1)

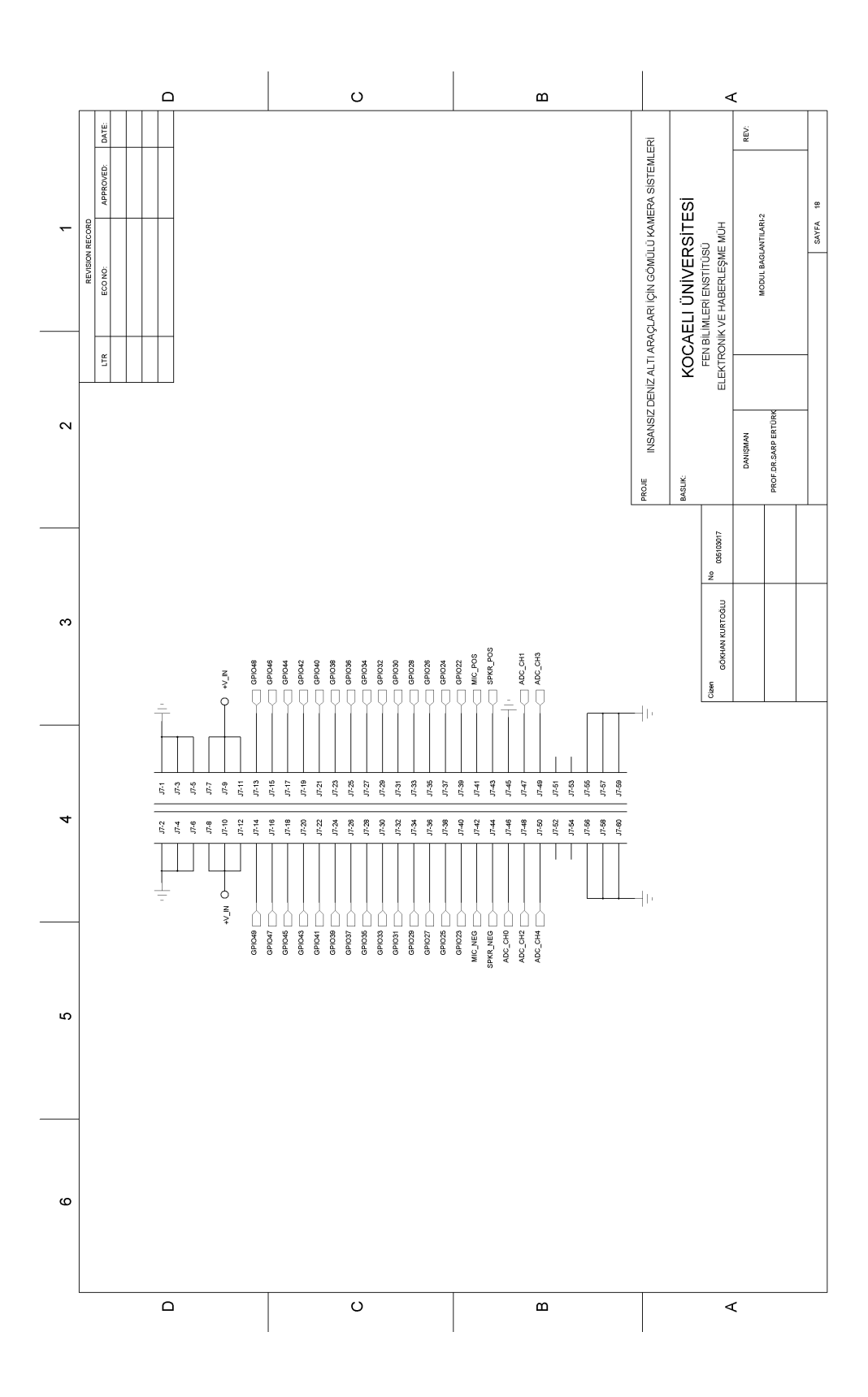

Şekil A.18: Devre Şemaları (Genel Amaçlı Bağlantılar 2)

### ÖZGEÇMİŞ

1979 yılında Ankara"da doğdu. İlköğrenimini Rize ili Ardeşen ilçesinde tamamladı. Liseyi Rize Anadolu Lisesinde bitirdikten sonra, 1998 yılında Kocaeli Üniversitesi Mühendislik Fakültesi Elektronik ve Haberleşme Mühendisliğini kazandı. 2002 yılında Elektronik ve Haberleşme Mühendisi olarak mezun oldu.2003 yılında özel sektörde Ar-Ge mühendisi olarak işe başladı. 2004 yılında Kocaeli Üniversitesi Fen Bilimleri Enstitüsü Elektronik ve Haberleşme Anabilim Dalı"nda Yüksek Lisans programına başladı.

Halen Yüksek lisans programına devam etmekte olup, özel sektördeki görevini de beraberinde sürdürmektedir.